# M Les deuxièmes rencontres **mviewer**

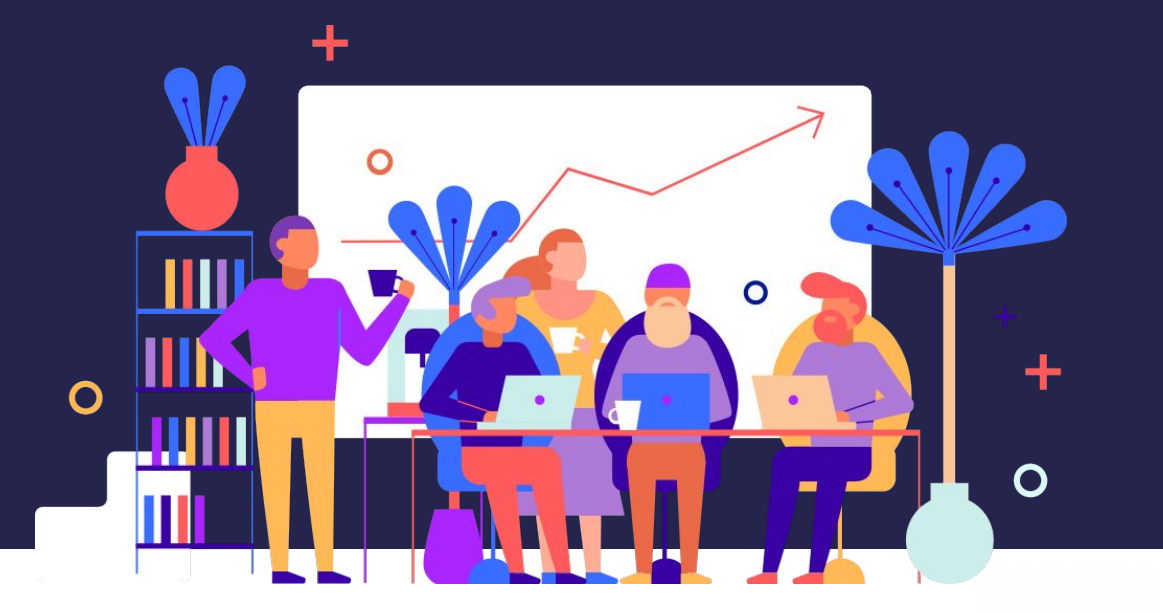

Lieu de la transformation Publique | PARIS

25/11/2022

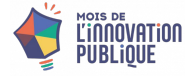

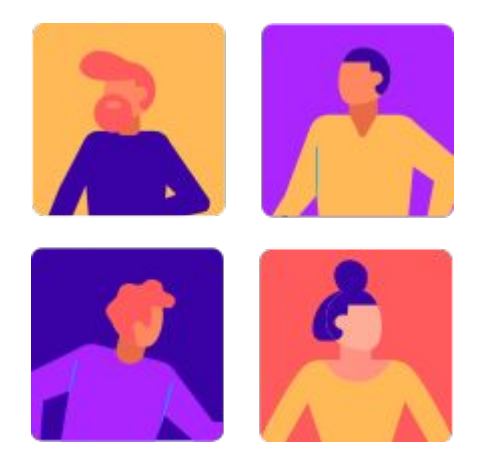

**Le comité de pilotage mviewer**

Agathe Adam JDev Jérôme Boutet **ARNia - ID**éO BFC Gaëtan Bruel **Gaetan Bruel Communist Communist Communist Communist Communist Communist Communist Communist Communist Communist Communist Communist Communist Communist Communist Communist Communist Communist Communist Commu** Benjamin Chartier **Chartier** Optéos Loïc Ecault **Example 2018** Région Bretagne Stéphane Mevel-Viannay Région Bretagne Sébastien Pelhate Mégalis Bretagne

# **Programme de la journée**

#### **MATINÉE | 10h-12h30**

#### **Mviewer et ses utilisateurs**

Présentation de la solution Retour sur les premières rencontres Nouveautés et perspectives

#### PAUSE

**Cas d'usages** Présentation d'applications par les utilisateurs

#### **PAUSE DU MIDI | 12h30-14h**

#### **APRÈS-MIDI | 14h-16h45**

#### **Comment contribuer à mviewer ?**

### **La fabrique mviewer (3)**

Découvrir mviewer Donnez votre avis sur mviewer Horizon 2030

PAUSE

#### **Forums des échanges & SAV**

#### **Conclusion**

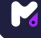

# Qui est là ?

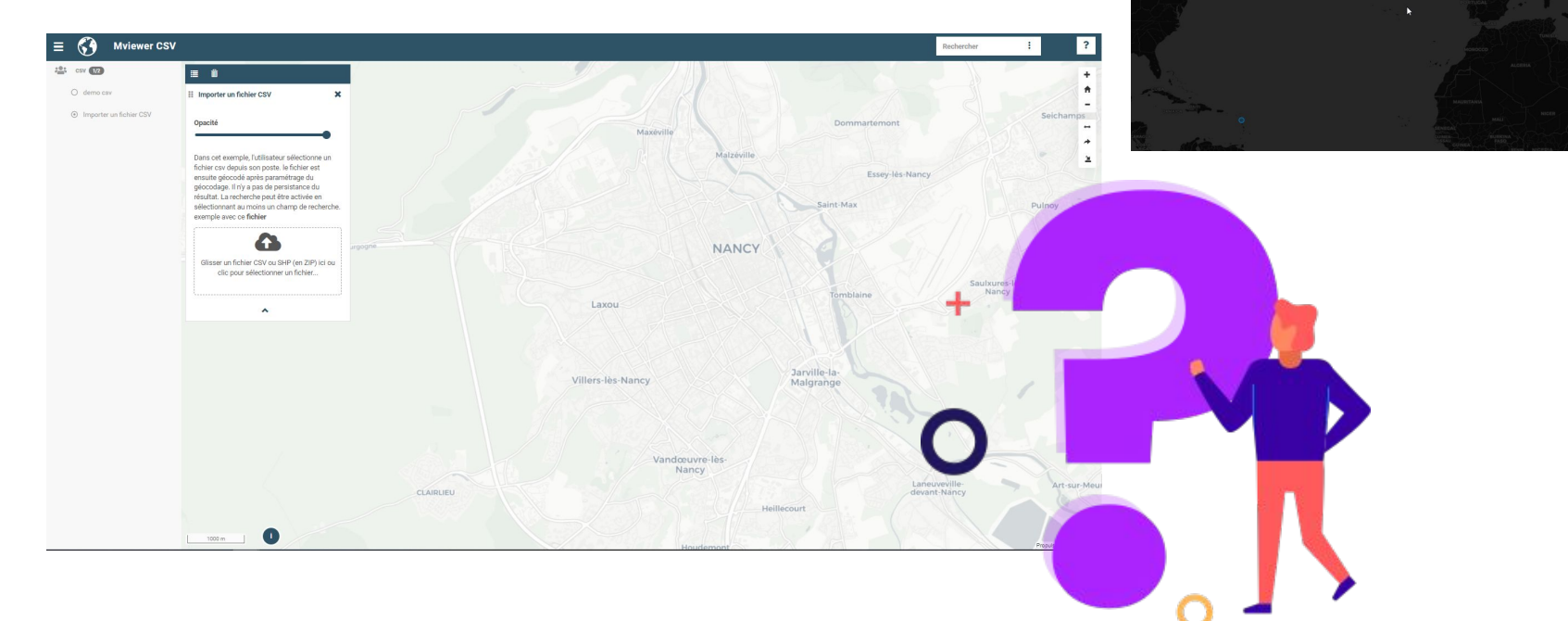

Les deuxièmes<br>rencontres mviewer

**PARTIE 1**

# **mviewer**

Présentation, retour sur les 1ères rencontres, nouveautés & perspectives

# **mviewer Présentation**

- $\bullet$  Application cartographique initiée et développée par la Région Bretagne
- Conçue avec des technologies libres - code source librement réutilisable depuis 2014
- Communauté dynamique

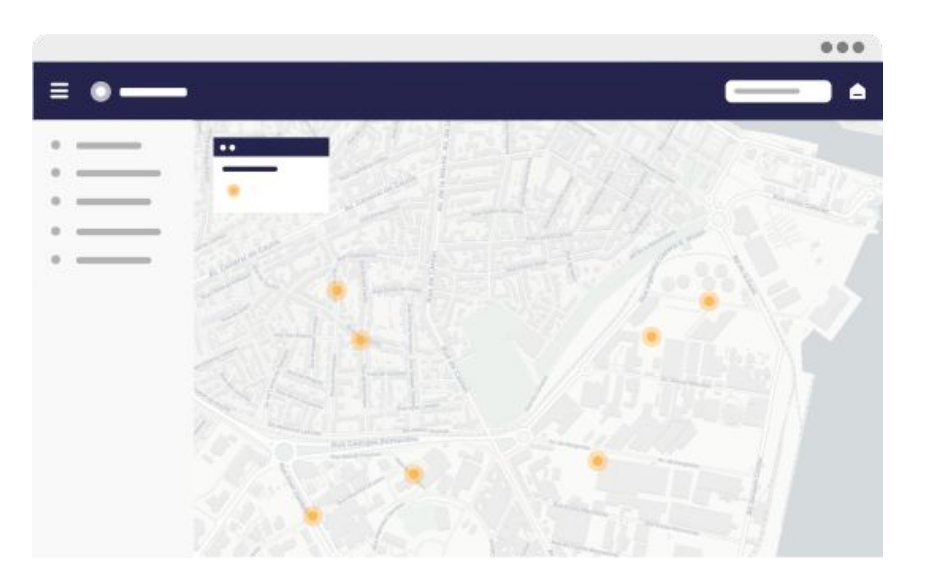

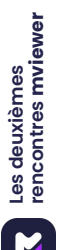

# **Les concepts Présentation**

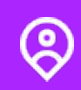

#### **Simple d'utilisation et intuitif** Un outil accessible en ligne pour

l'ensemble des utilisateurs

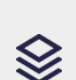

### **Interopérable**

Compatible avec les standards OGC et API - Permet de consommer des données multisources

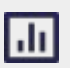

#### **Une multitude de visualisation**

Cartographie, datavisualisation, chiffres clés, contenu éditorial

**Ed** 

#### **Une solution à la carte**

Installation facile et rapide - Interface personnalisable - Déclinaison métiers

Les deuxièmes<br>rencontres **mviewer rencontres mviewerLes deuxièmes** 

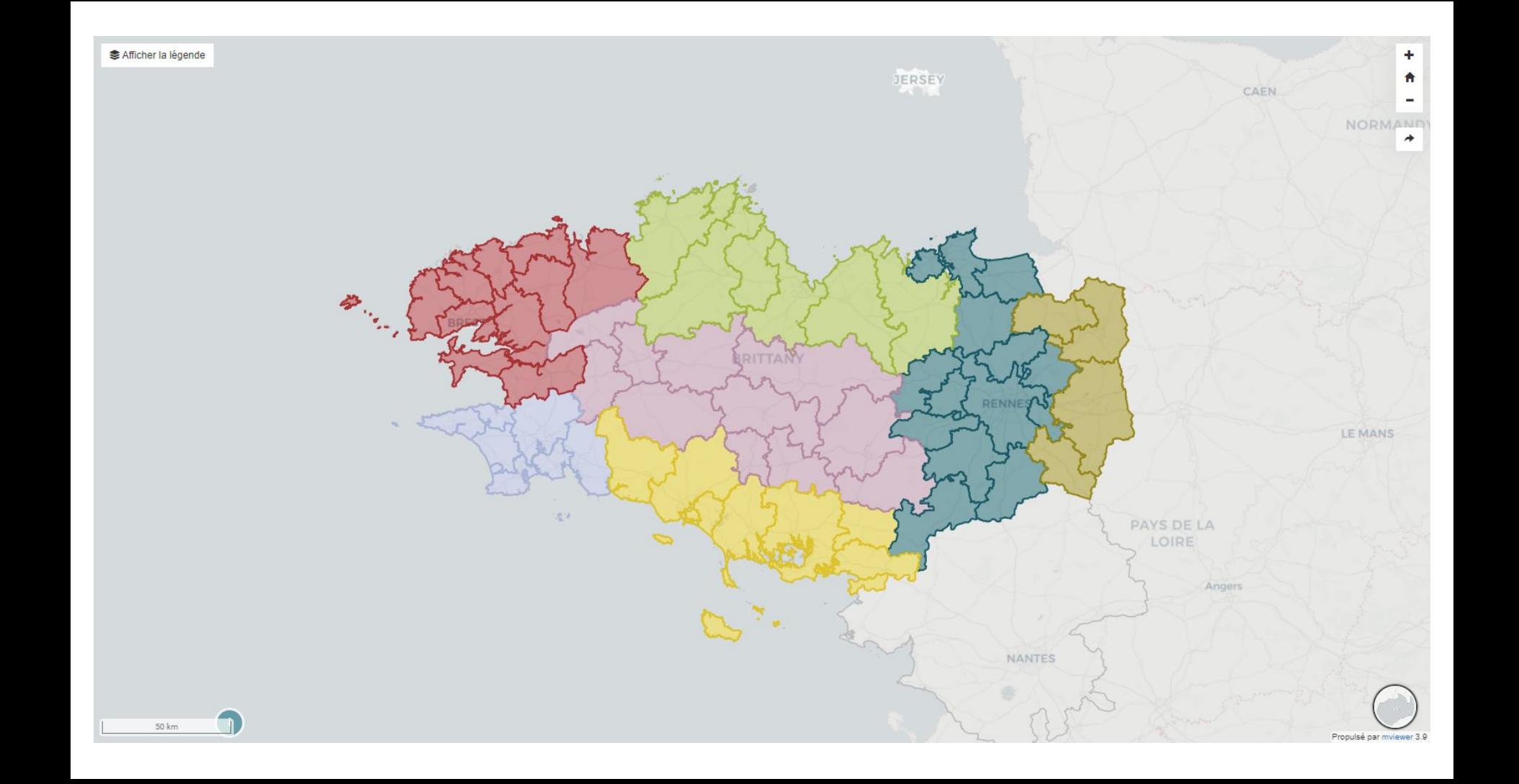

#### **COMMUNAUTÉ DE COMMUNES DE SAINT-MÉEN MONTAUBAN**

Elue référente

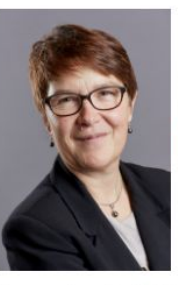

Claudia Rouaux claudia.rouaux@bretagne.bzh

En savoir plus

Espace territorial Rennes - St-Malo - Redon Site de Rennes - Longs Champs 2

3 square René Cassin 35000 Rennes rennes@bretagne.bzh

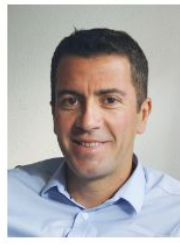

**Fabrice Gourmelon** Directeur

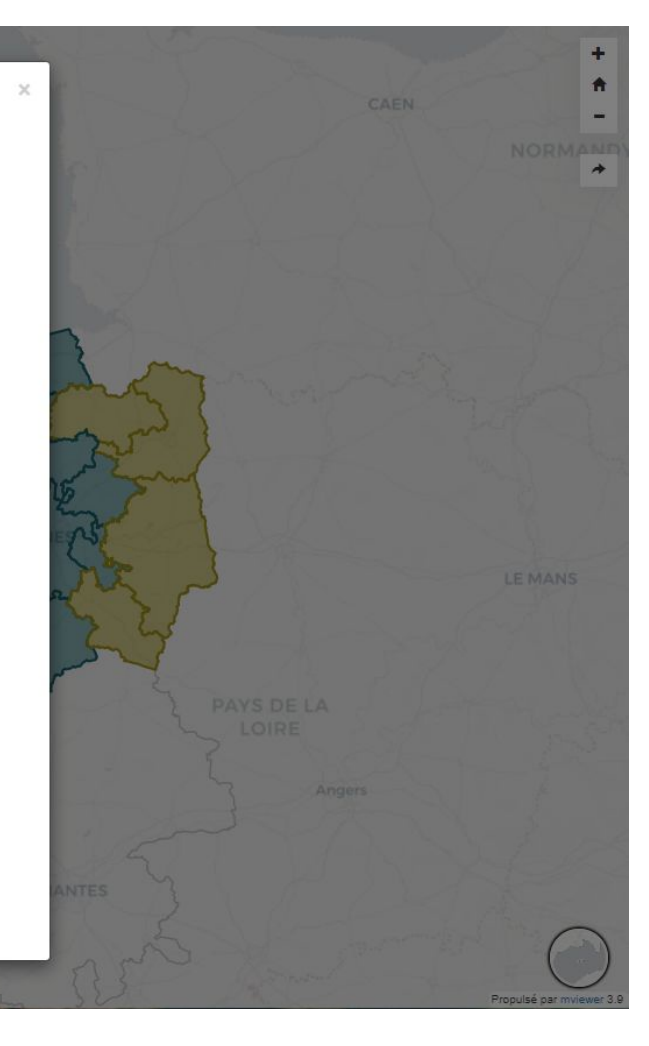

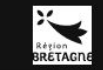

 $\alpha$ 

Le déploiement de la fibre optique s'effectue progressivement sur le territoire breton. Pour connaître votre date de raccordement, il vous suffit d'indiquer votre adresse postale. Pour accéder à la légende, cliquez sur l'icône à gauche de la carte.

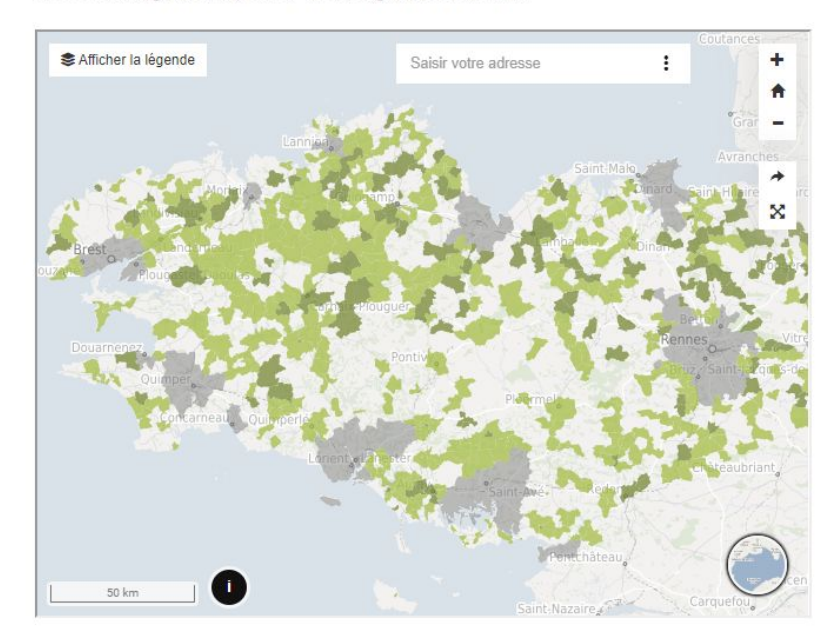

**Ø** Je souhaite obtenir la transcription du média ci-dessus

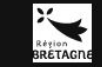

 $\Omega$ 

Le déploiement de la fibre optique s'effectue progressivement sur le territoire breton. Pour connaître votre date de raccordement, il vous suffit d'indiquer votre adresse postale. Pour accéder à la légende, cliquez sur l'icône à gauche de la carte.

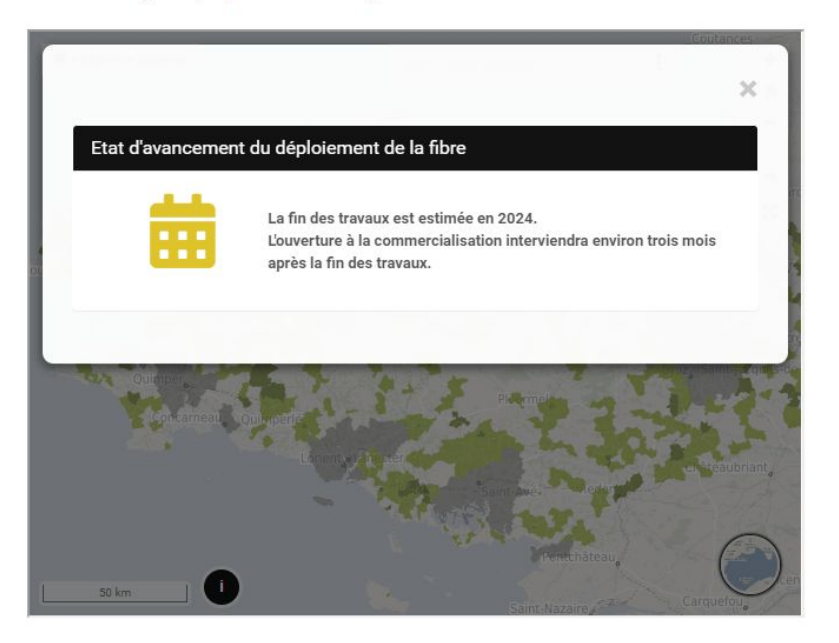

S Je souhaite obtenir la transcription du média ci-dessus

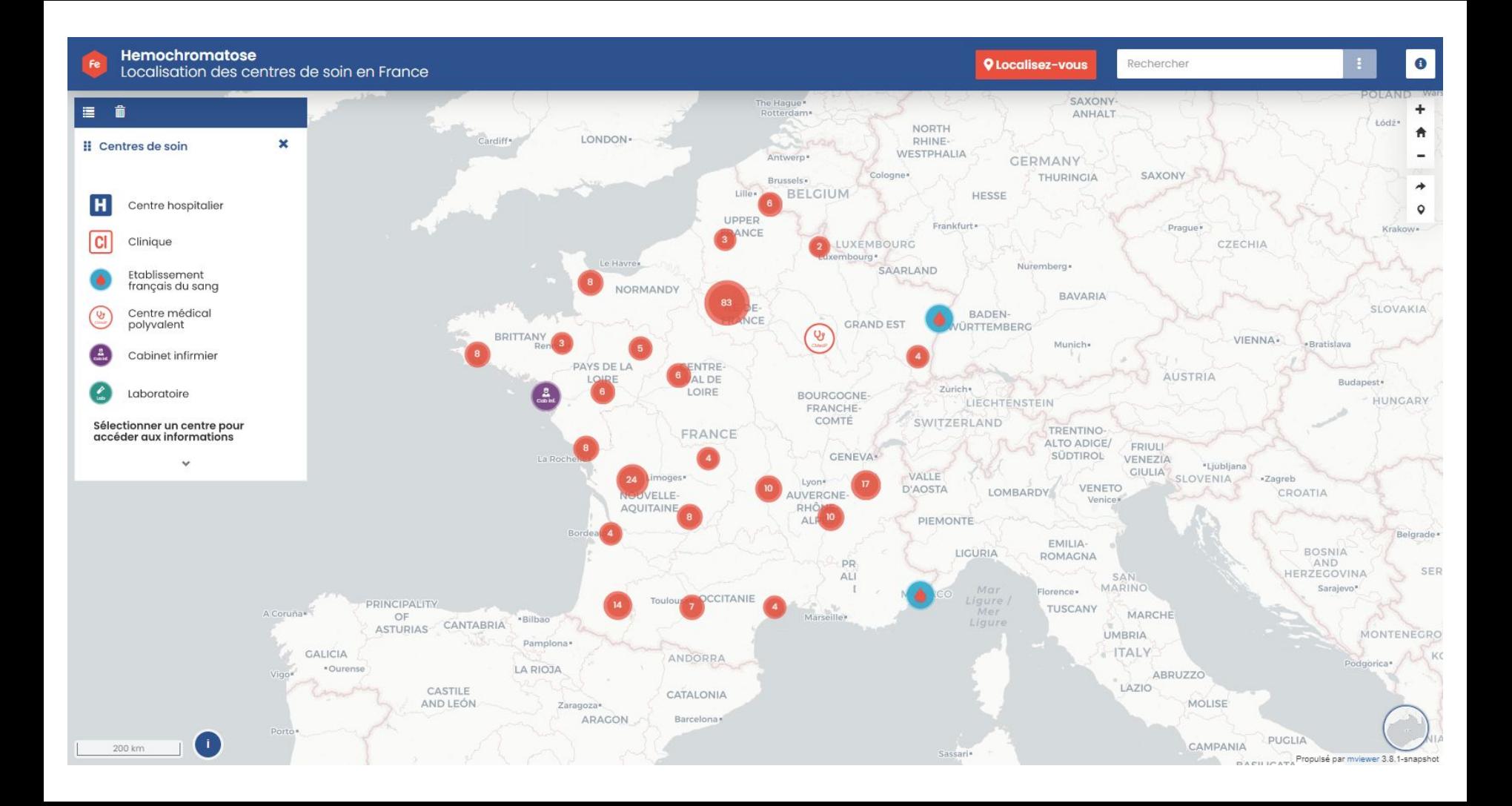

Hemochromatose Localisation des centres de soin en France

 $\bullet$ 

×

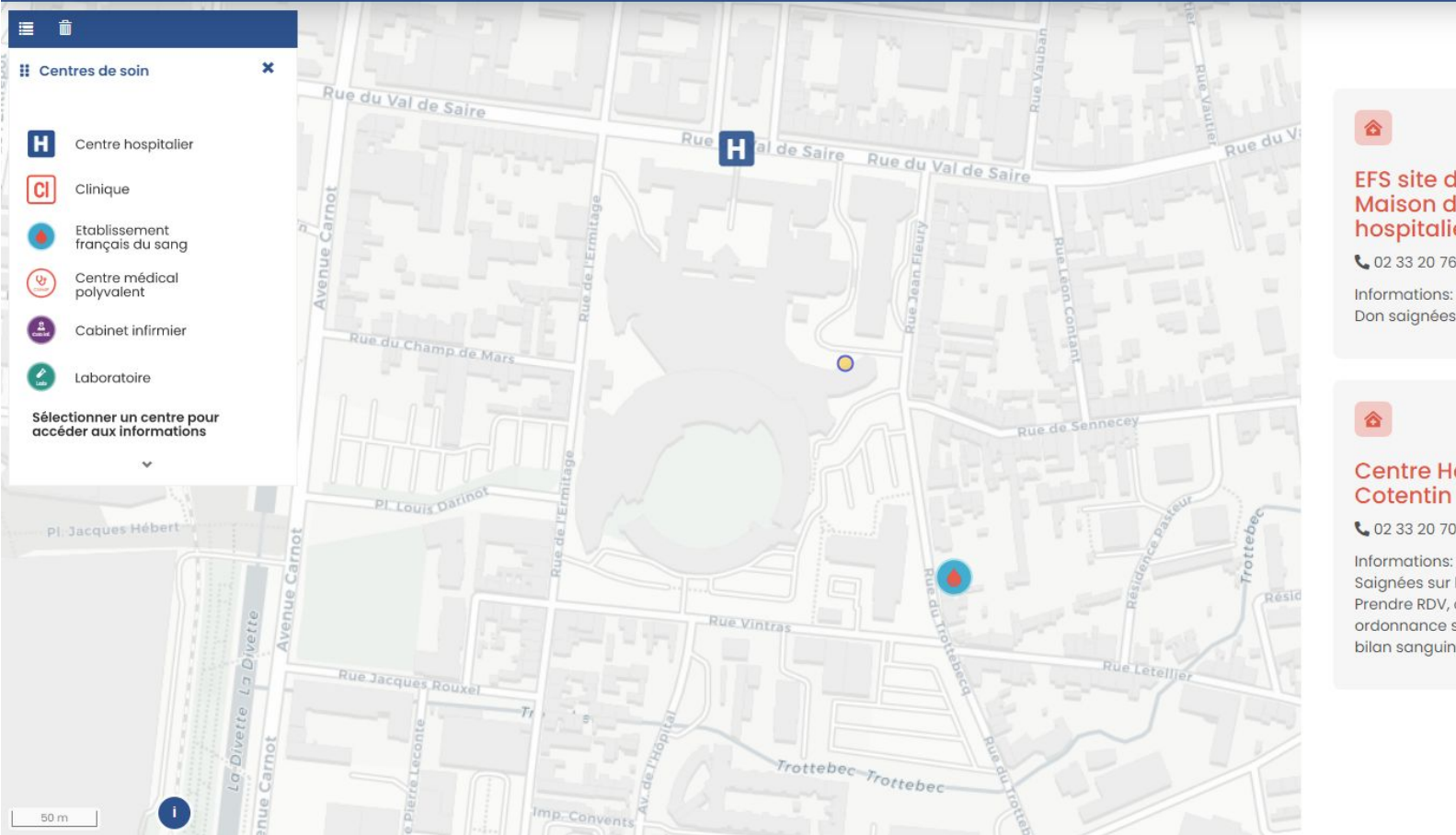

#### EFS site de Cherbourg Maison du Don - Centre hospitalier du Cotentin

€ 02 33 20 76 32

Don saignées sur RDV

#### Centre Hospitalier du Cotentin de Cherbourg

€ 02 33 20 70 30

#### Informations:

Saignées sur le plateau de médecine. Prendre RDV, courrier médecin traitant, ordonnance saignée, kit de saignée et bilan sanguin

# **Les concepts Présentation**

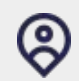

### **Simple d'utilisation et intuitif**

Un outil accessible en ligne pour l'ensemble des utilisateurs

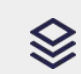

### **Interopérable**

Compatible avec les standards OGC et API - Permet de consommer des données multisources

### **Une multitude de visualisation**

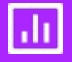

Cartographie, datavisualisation, chiffres clés, contenu éditorial

**Ed** 

#### **Une solution à la carte**

Installation facile et rapide - Interface personnalisable - Déclinaison métiers

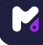

#### **Kartenn Territoires**

≡

谷

血

Q

倉

 $\Rightarrow$ 

Ω

⊕

 $\overline{z}$ 

#### Réserves naturelles régionales

### Réserve naturelle des sites d'intérêt géologique de la<br>presqu'île de Crozon

La presqu'île de Crozon est composée de 27 sites d'intérêt géologique entre terre et mer. Située à l'extrémité du parc naturel régional d'Armorique, elle est un véritable musée à ciel ouvert à la géologie spectaculaire. La presqu'île est presque entièrement composée de terrains sédimentaires, dont l'âge est compris entre 550 et 370 millions d'années. Essentiellement constituées de falaises en bord de mer, les sites protégés forment des archives géologiques facilement étudiables et un formidable patrimoine à protéger et valoriser. Surface: 158.87 ha

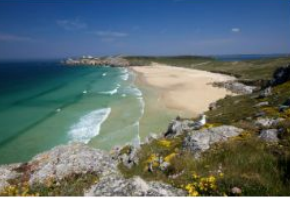

Crédit : La presqu'île de Crozon, un site à découvrir à terre comme en mer © Fabrice Le Borgne

#### Site réserves régionales

Sites d'intérêt géologique de la presqu'île de Crozon

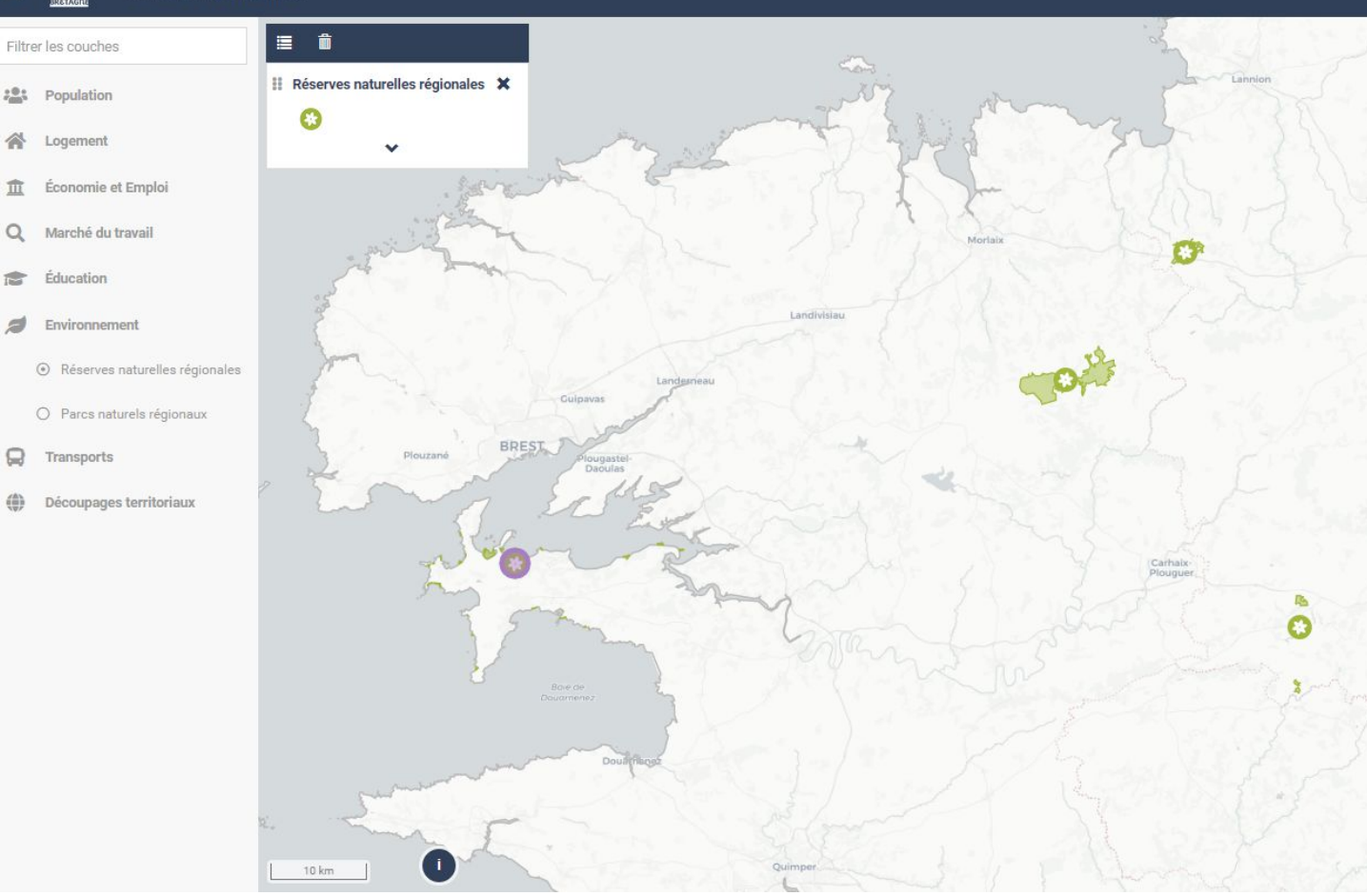

#### $\equiv$   $E \text{aul-N} \cdot XE$

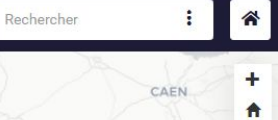

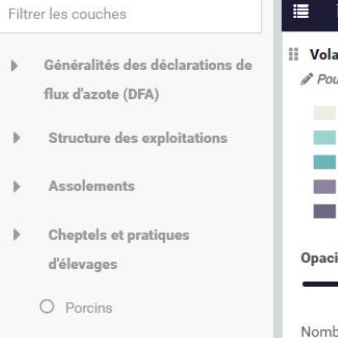

- O Bovins
- O Journées de présence au pâturage
- ⊙ Volailles
- O Quantité d'azote produit
- Azote épandu
- Contrôles  $\mathbf{h}$
- Résorption d'azote b.
- b. Stock d'azote
- Balance entrée sortie des flux  $\mathbb{R}$ d'azote sur le territoire
- Qualité de l'eau

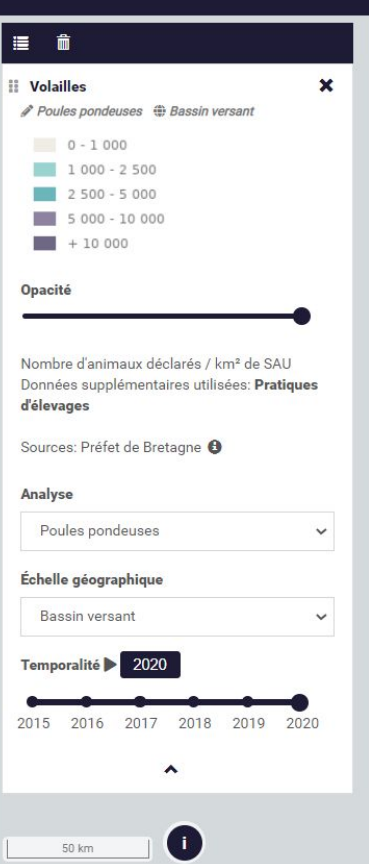

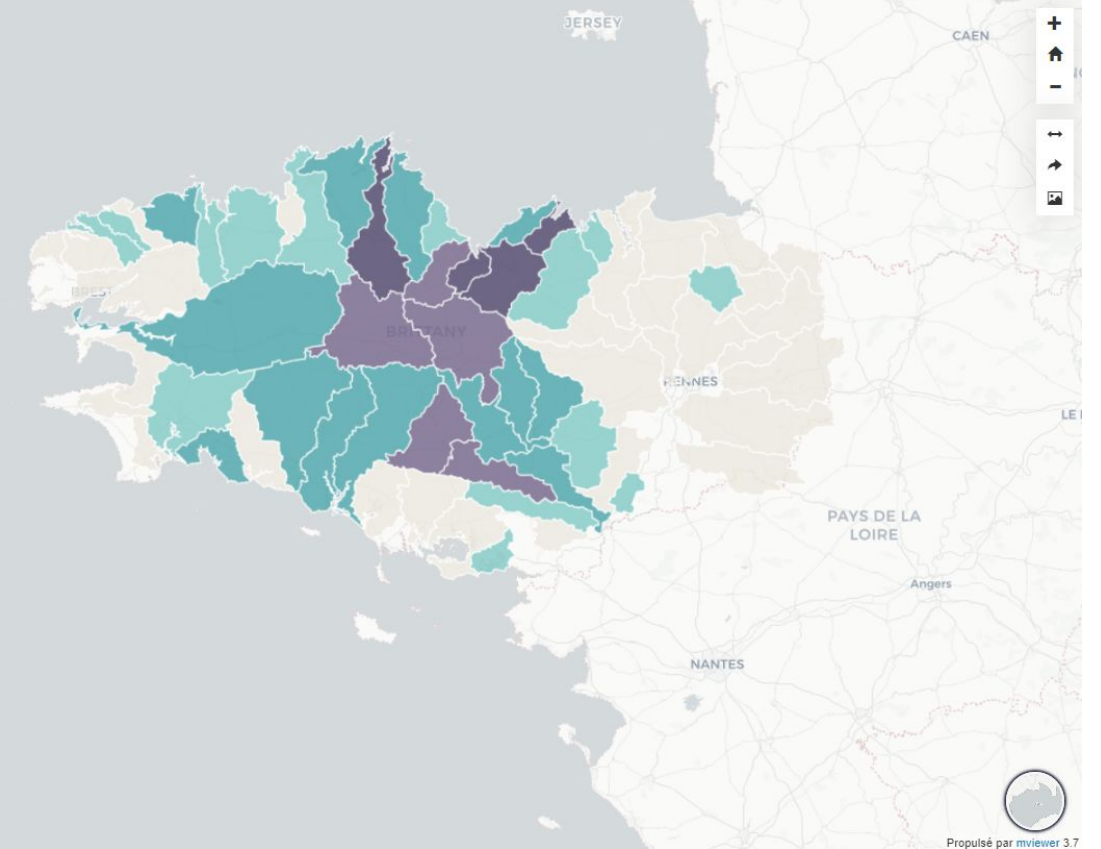

#### $\equiv$   $EQUI-NQ-XE$

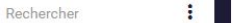

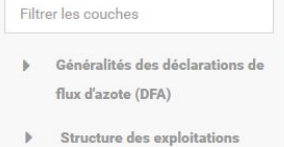

- Assolements  $\mathbf{b}$
- $\mathbb{R}$ Cheptels et pratiques d'élevages
	- $O$  Porcins
	- O Bovins
	- O Journées de présence au pâturage
	- ⊙ Volailles
	- O Quantité d'azote produit
- Azote épandu  $\mathbb{R}$
- Contrôles ь
- Résorption d'azote  $\mathbf{b}$
- Stock d'azote  $\mathbf b$
- Balance entrée sortie des flux  $\mathbb{R}$  . d'azote sur le territoire
- Qualité de l'eau

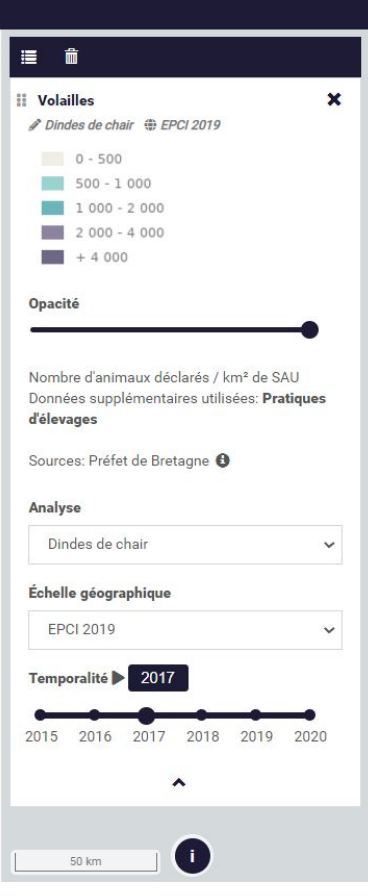

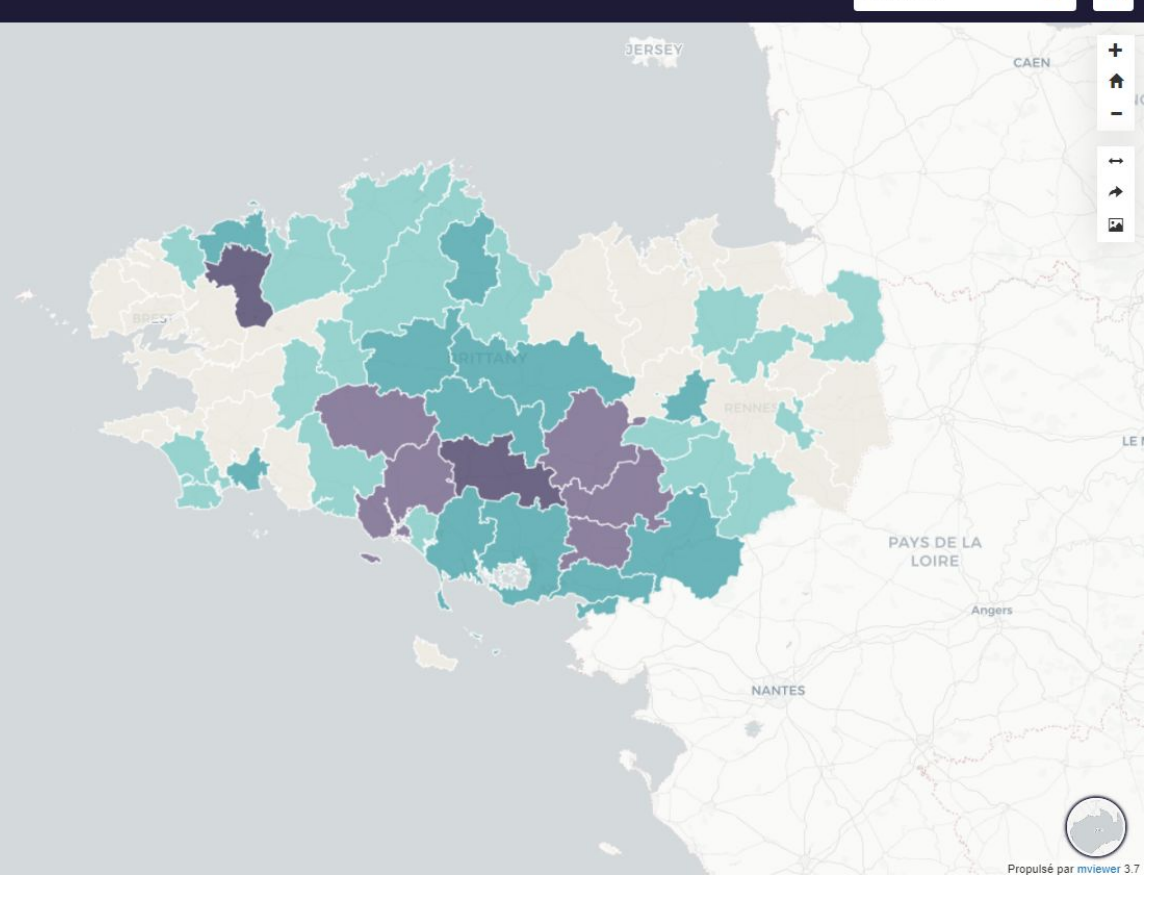

#### $\equiv$  EQUI-NO-XE

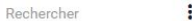

谷

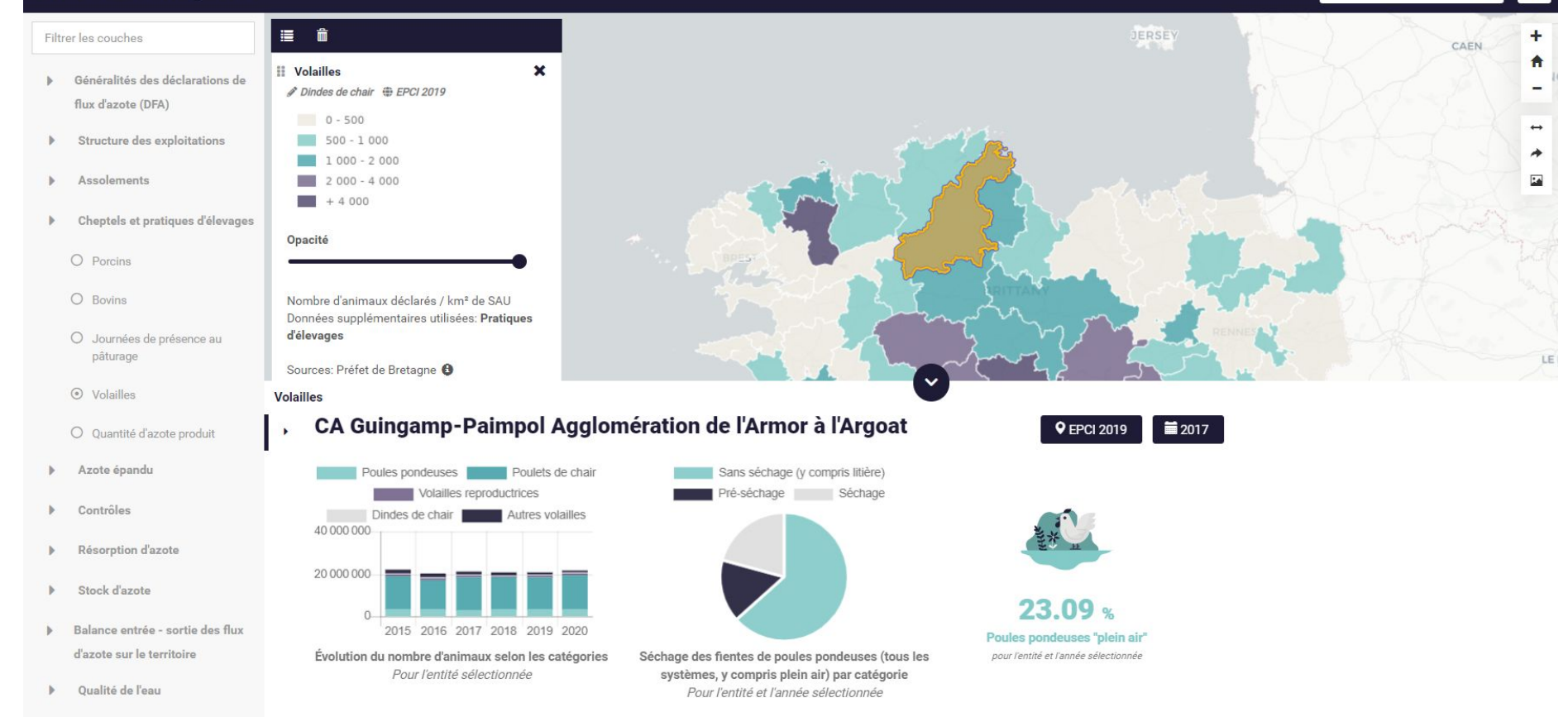

## **CARTES DES<br>SOLS DE BRETAGNE**

Ξ

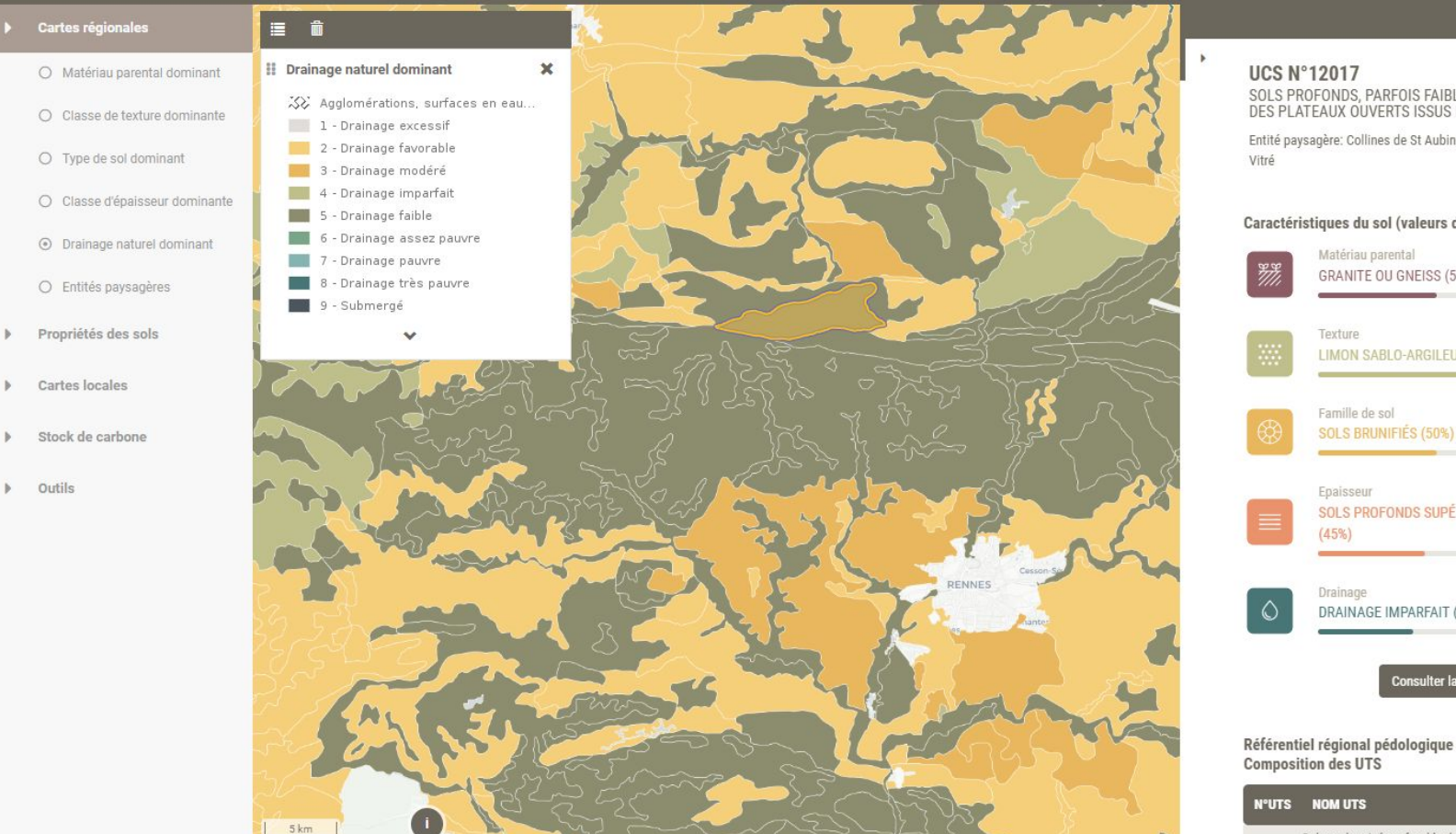

SOLS PROFONDS, PARFOIS FAIBLEMENT ARGILLUVIÉS,<br>DES PLATEAUX OUVERTS ISSUS DE LIMON ET GRANITE

Entité paysagère: Collines de St Aubin d'Aubigné et plateau de

# Caractéristiques du sol (valeurs dominantes) GRANITE OU GNEISS (50%) LIMON SABLO-ARGILEUX (60%) **SOLS BRUNIFIÉS (50%)** SOLS PROFONDS SUPÉRIEUR À 100CM D'ÉPAISSEUR DRAINAGE IMPARFAIT (40%) **Consulter la fiche UCS**

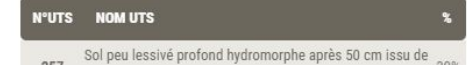

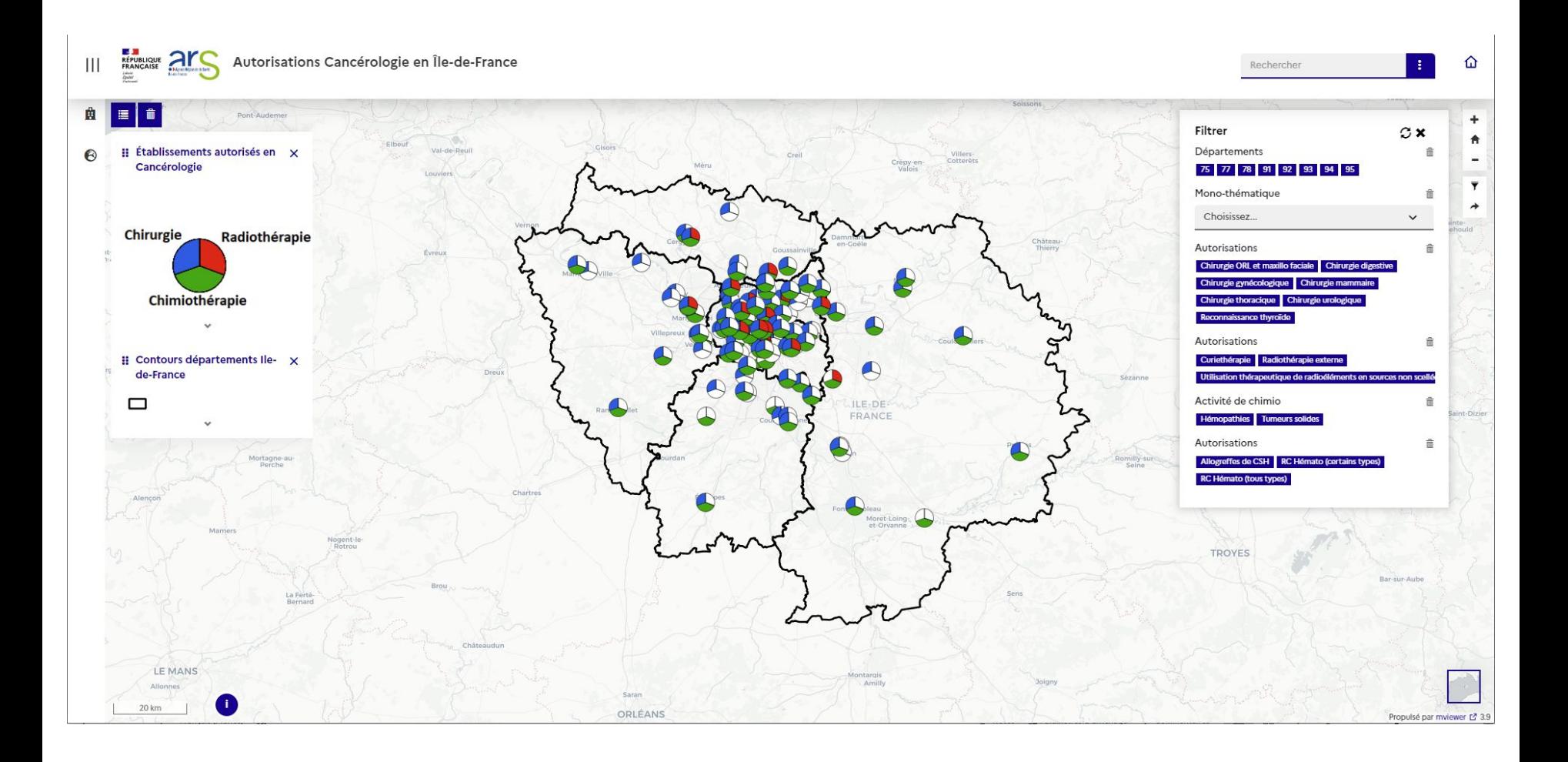

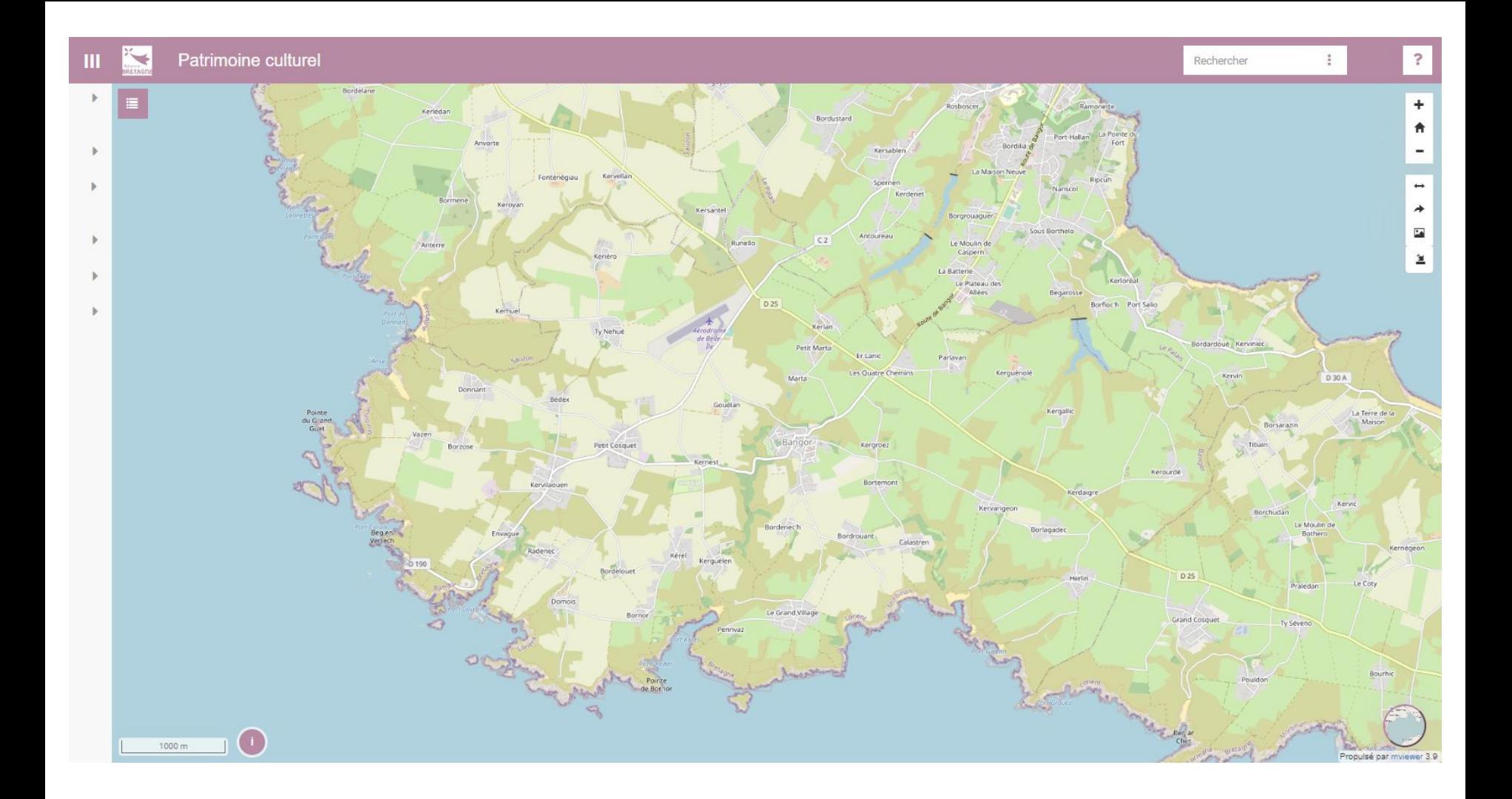

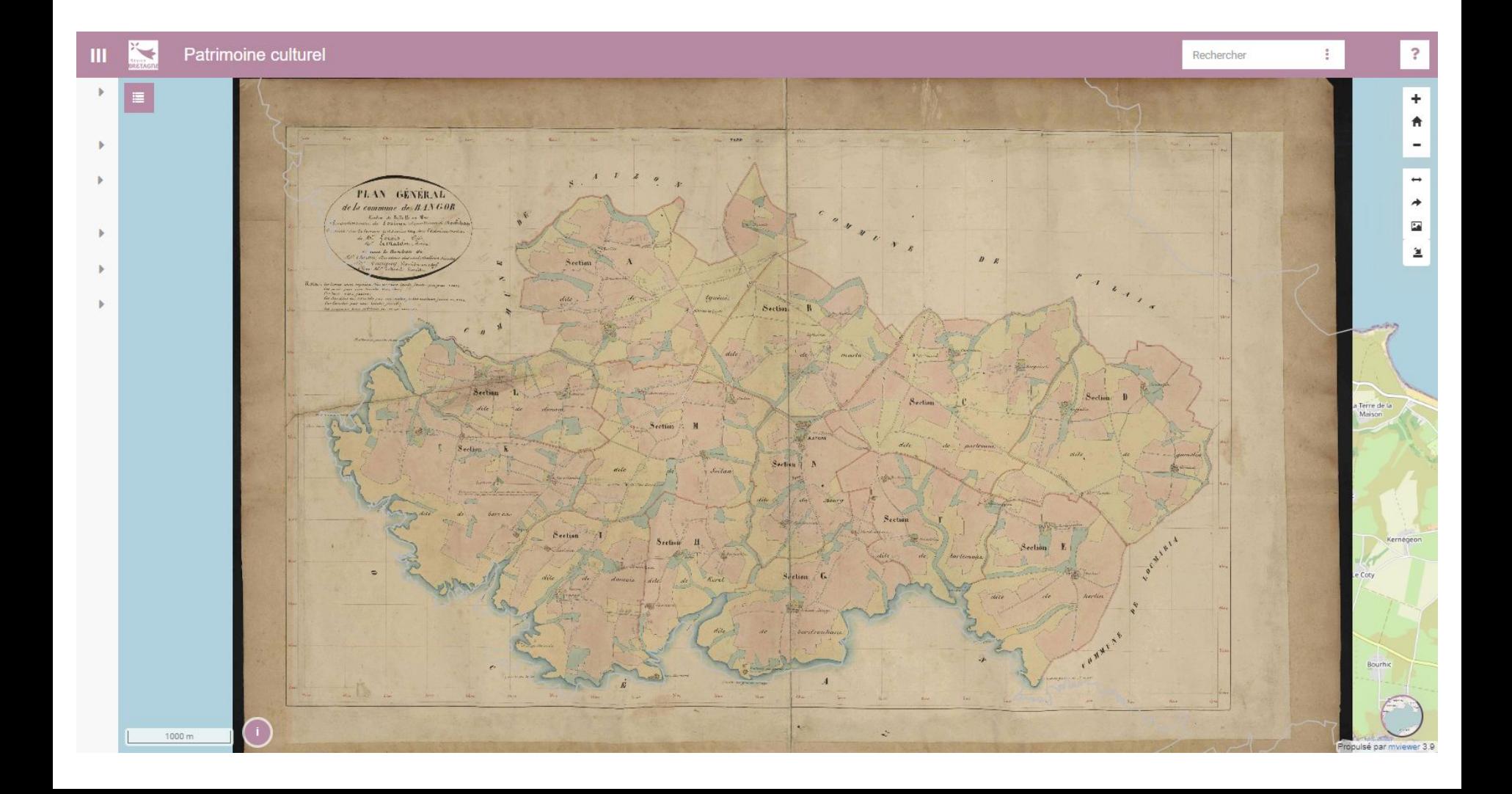

# **Les concepts Présentation**

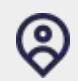

### **Simple d'utilisation et intuitif**

Un outil accessible en ligne pour l'ensemble des utilisateurs

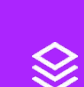

### **Interopérable**

Compatible avec les standards OGC et API - Permet de consommer des données multisources

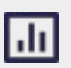

#### **Une multitude de visualisation**

Cartographie, datavisualisation, chiffres clés, contenu éditorial

**Ed** 

#### **Une solution à la carte**

Installation facile et rapide - Interface personnalisable - Déclinaison métiers

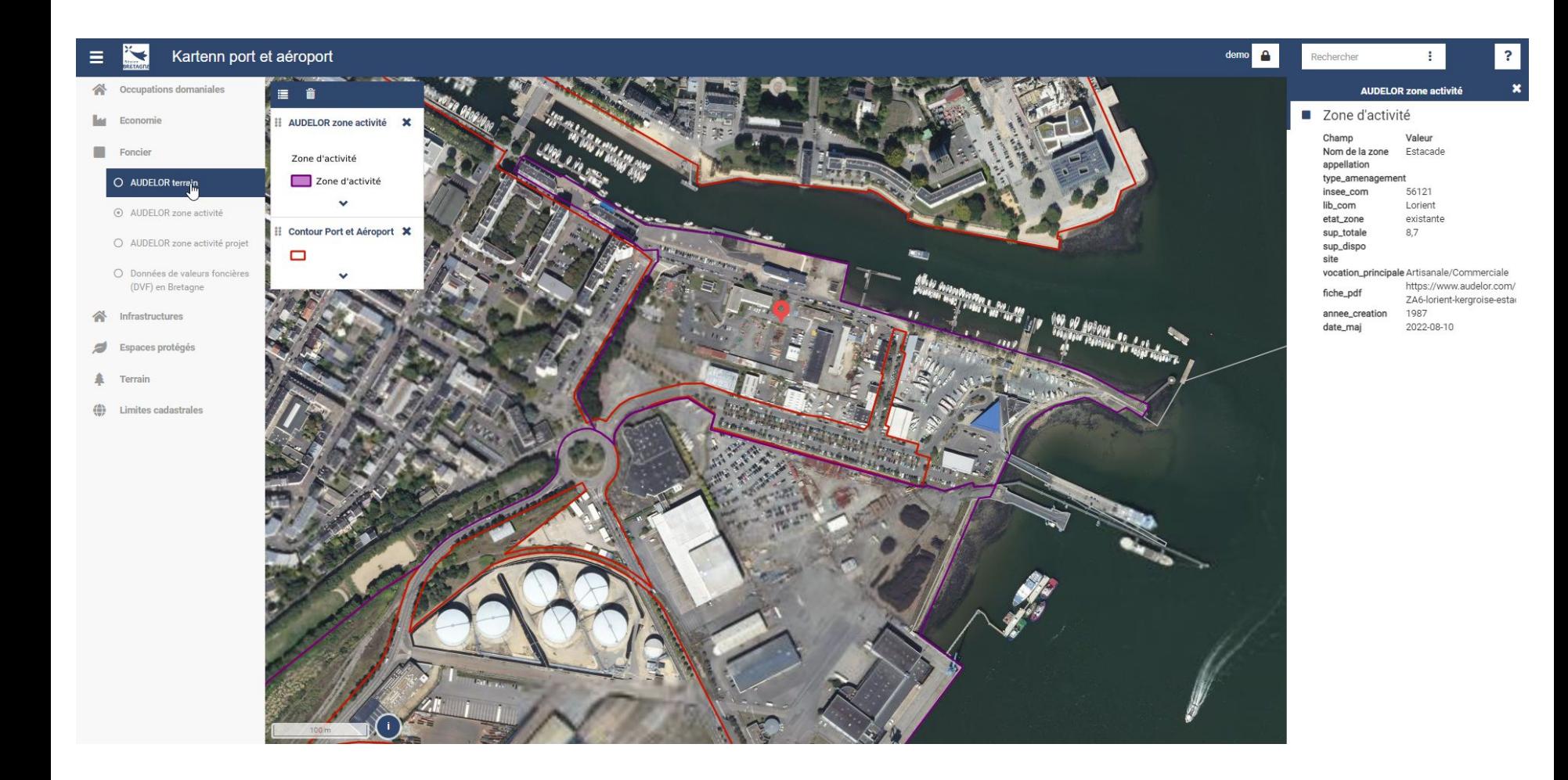

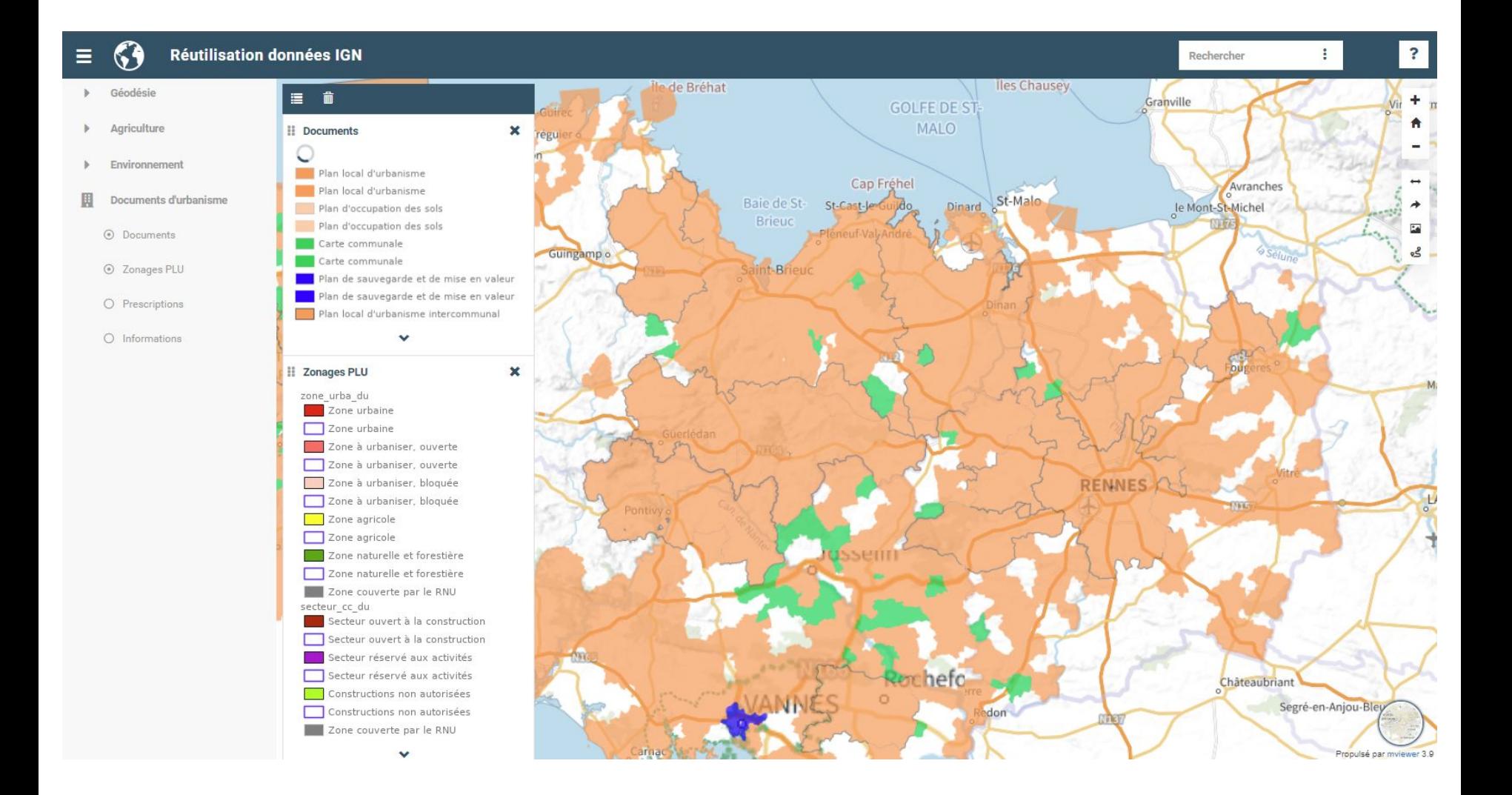

# **Les concepts Présentation**

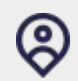

### **Simple d'utilisation et intuitif**

Un outil accessible en ligne pour l'ensemble des utilisateurs

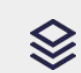

### **Interopérable**

Compatible avec les standards OGC et API - Permet de consommer des données multisources

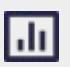

#### **Une multitude de visualisation**

Cartographie, datavisualisation, chiffres clés, contenu éditorial

Ξ¢

### **Une solution à la carte**

Installation facile et rapide - Interface personnalisable - Déclinaison métiers

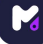

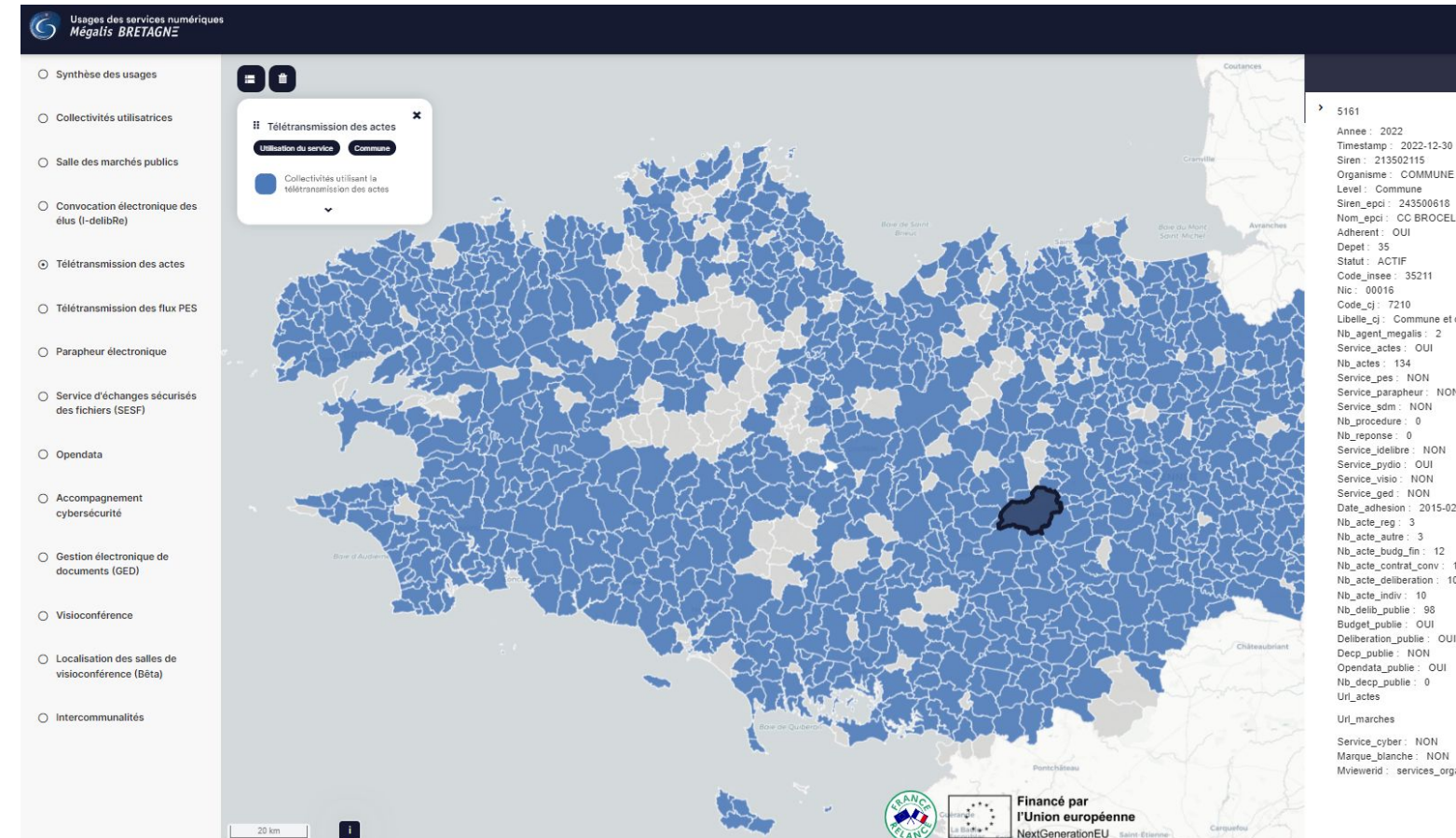

Organisme : COMMUNE DE PAIMPONT Siren epci: 243500618 Nom\_epci: CC BROCELIANDE COMMUNAUTE Libelle cj : Commune et commune nouvelle Nb\_agent\_megalis: 2 Service\_parapheur: NON Service\_idelibre : NON Date\_adhesion: 2015-02-20 Nb\_acte\_budg\_fin: 12 Nb\_acte\_contrat\_conv: 1 Nb\_acte\_deliberation: 105 Deliberation publie: OUI Opendata\_publie: OUI

Rechercher

Télétransmission des actes

 $\curvearrowright$ 

Marque blanche: NON Mviewerid : services\_organismedbl7

Saint-Étienne

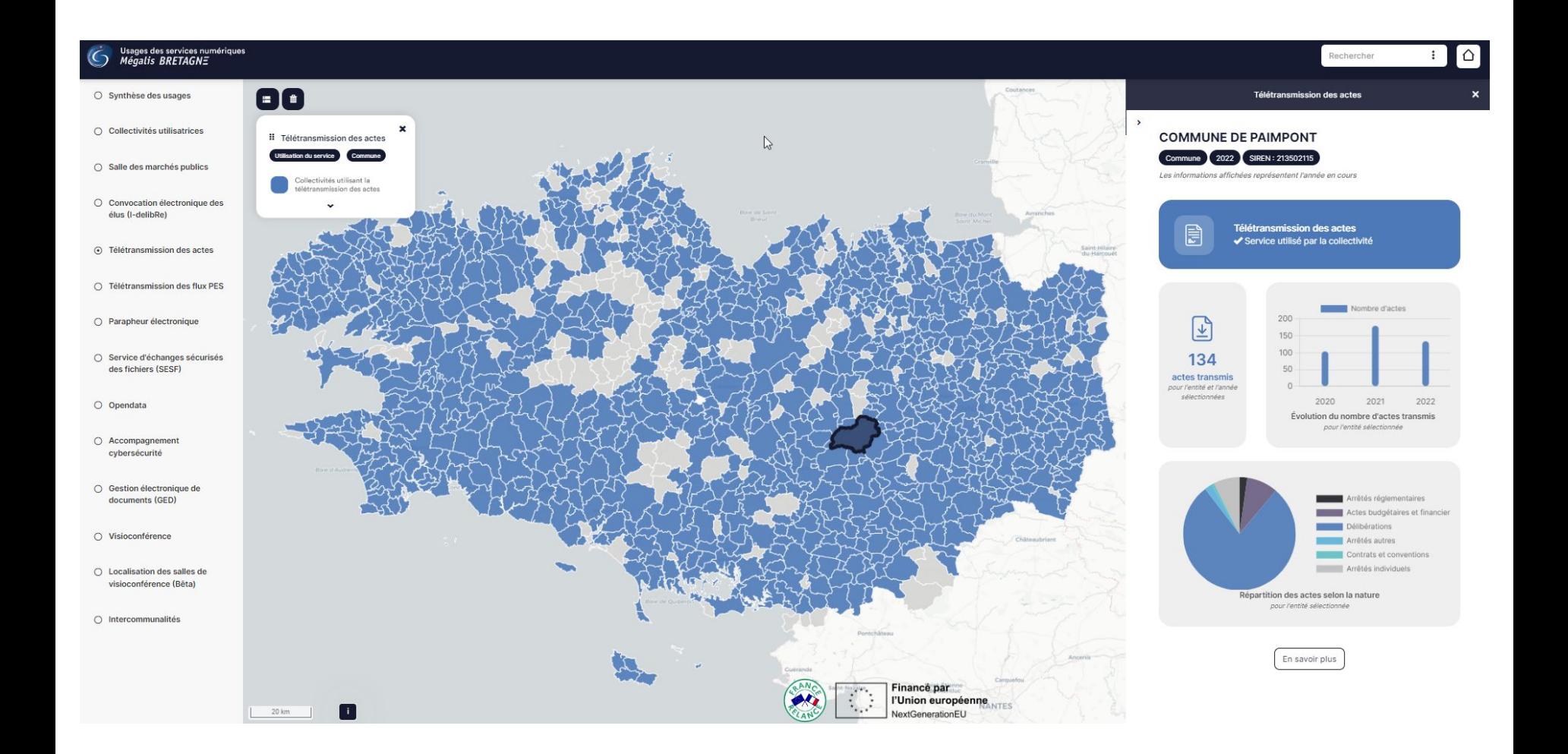

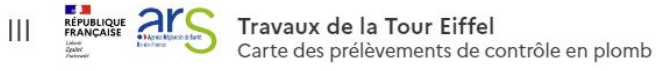

 $\rightarrow$ 

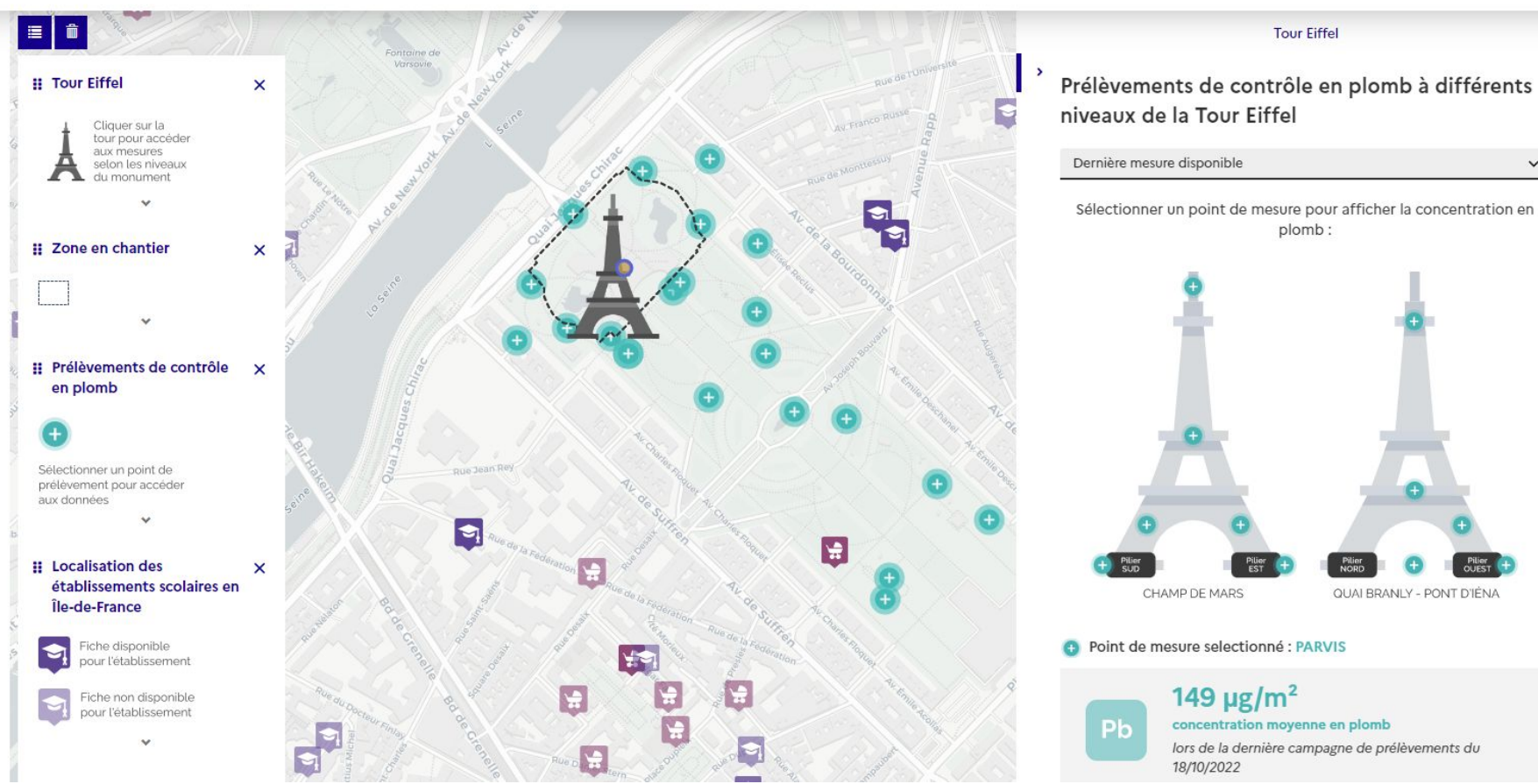

 $\mathbf{x}$ 

 $\checkmark$ 

Rechercher

#### À LA BONNE HEURE

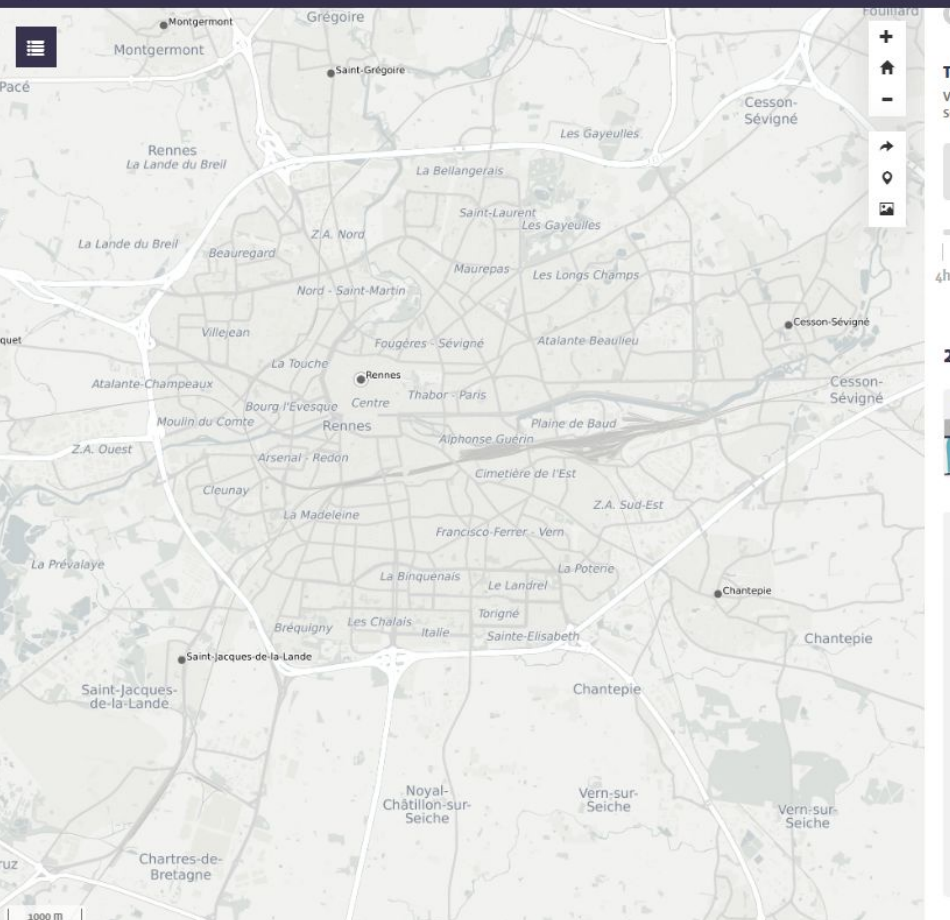

Afficher les zones d'activite sur la carte

#### **Temporalité**

Visualiser les données sur la carte et les graphiques en fonction de la période sélectionnée

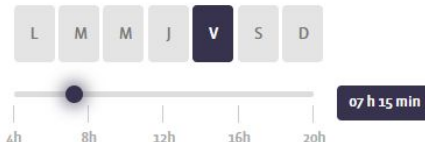

#### Mode de transport

Filtrer les données sur la carte et les graphiques en fonction du mode de transport sélectionné

Je contribue

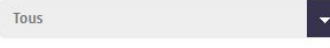

#### 2- Résultats sur la zone, le jour et le mode de transport sélectionnés

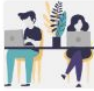

31 personnes ont saisis leurs horaires Pour la journée et la zone sélectionnée

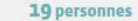

 $\bullet$ 

dia.

sont en télétravail ou absentes Pour la journée et la zone sélectionnée

Répartition des arrivées et départs sur une journée Pour la journée, le mode de transport et la zone sélectionnés

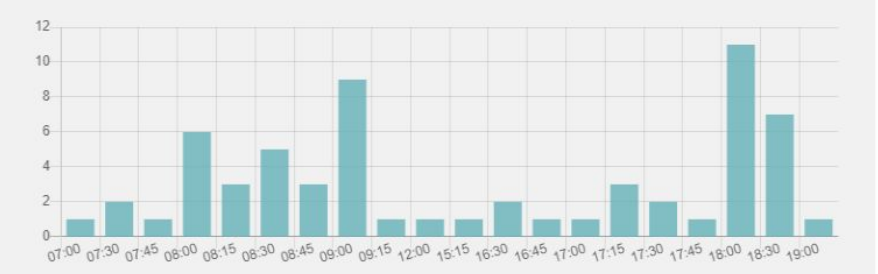

## **Retour sur les premières rencontres Retours sur les premières rencontres**

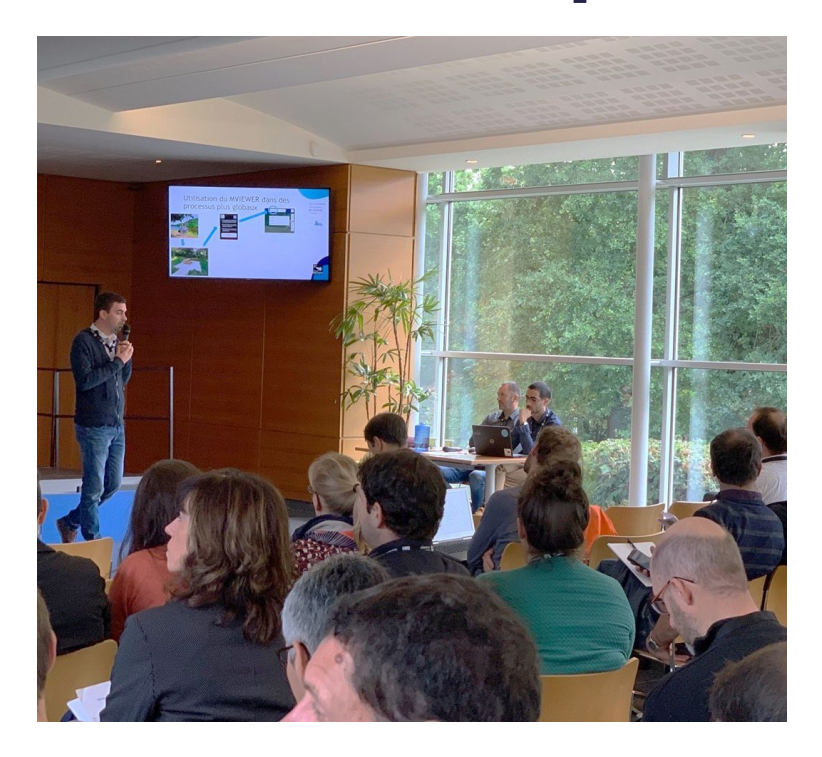

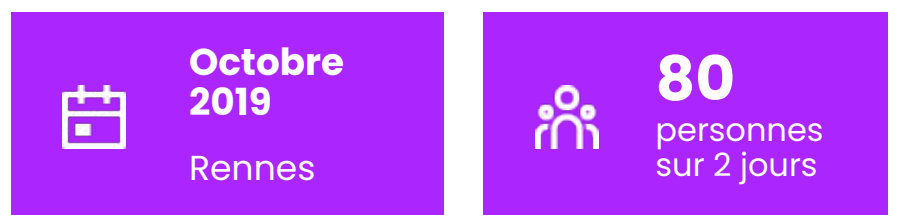

- Présentations et cas d'usage + ateliers + codesprint + recueil des attentes
- Retour utilisateur ce que "vous avez aimé", "ce que vous aimeriez"
- Création d'un comité de pilotage (PSC)

# **Recueil des attentes de 2019 Retours sur les premières rencontres**

- Filtres, extraction
- Calcul d'itinéraire, Isochrone
- Gestion de droits
- Templates, dataviz
- **Temporalité**
- Recherche

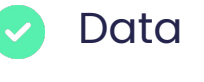

Impression 7

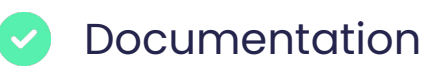

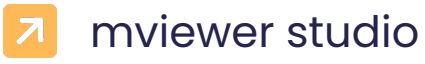

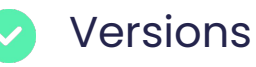

### **Retours sur les premières rencontres**

# **Des évolutions, une communauté dynamique**

- des contributions plus nombreuses
- une plus grande diversité des acteurs impliqués (tour de table)
- des mises à jour plus fréquentes
- des usages de plus en plus variés

## **Retours sur les premières rencontres Les actions du comité de pilotage**

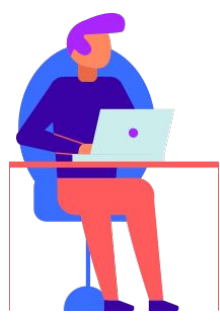

- Définition des priorités
- Validation des contributions
- Organisation des rencontres
- Communication autour du projet
- Mise en place des outils partagés :
	- dépôts Github [\(lien](https://github.com/geobretagne/mviewer/))
	- salon communauté mviewer Matrix (lien)
	- site web officiel [\(lien](https://mviewer.netlify.app/))

> Comptes rendus des réunions accessibles sur github du projet (dans le [wiki](https://github.com/geobretagne/mviewer/wiki/))

## plugin

## **Nouveautés Filtre des données**

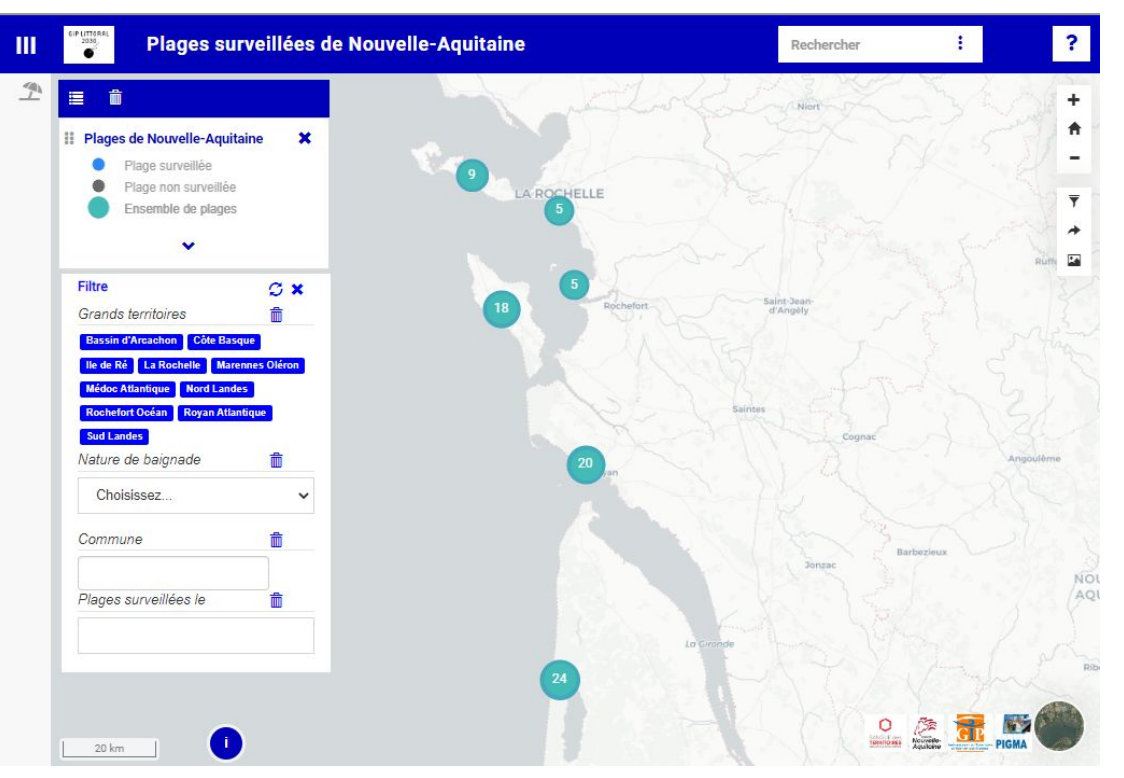

Les deuxièmes<br>rencontres mviewer

# **Télécharger des données filtrées Nouveautés plugin**

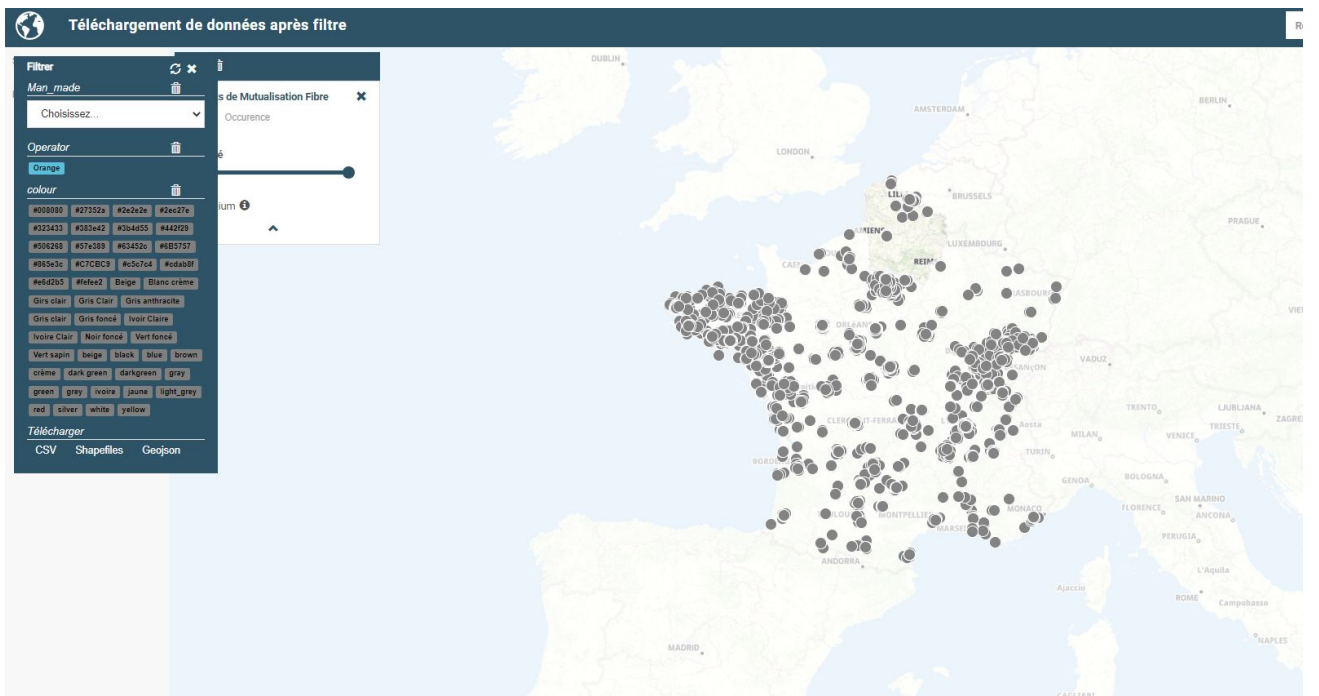

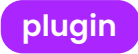

# **Nouveautés Filtrer les couches**

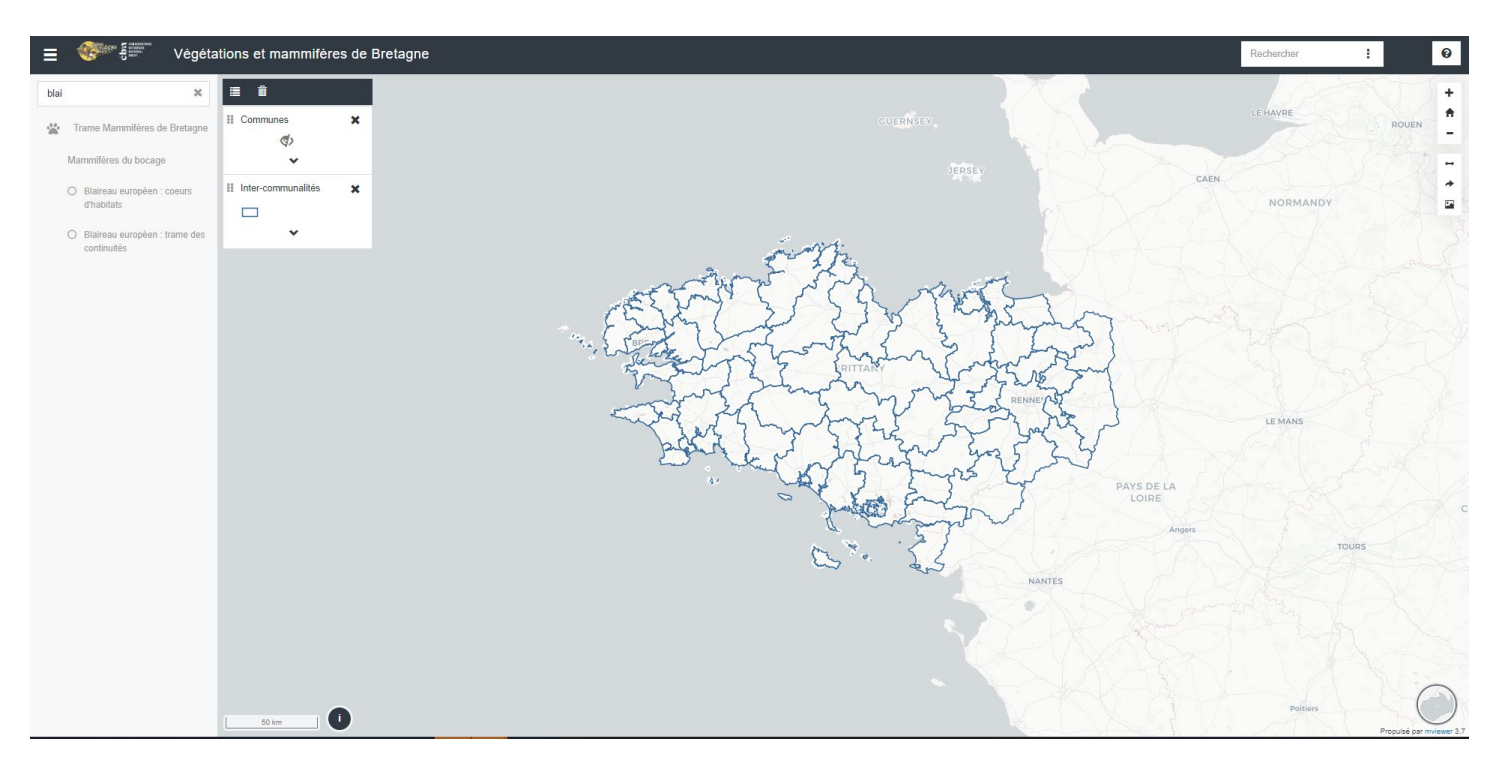

plugin

Les deuxièmes<br>rencontres mviewer

## **Calcul d'isochrones IGN Nouveautés plugin**

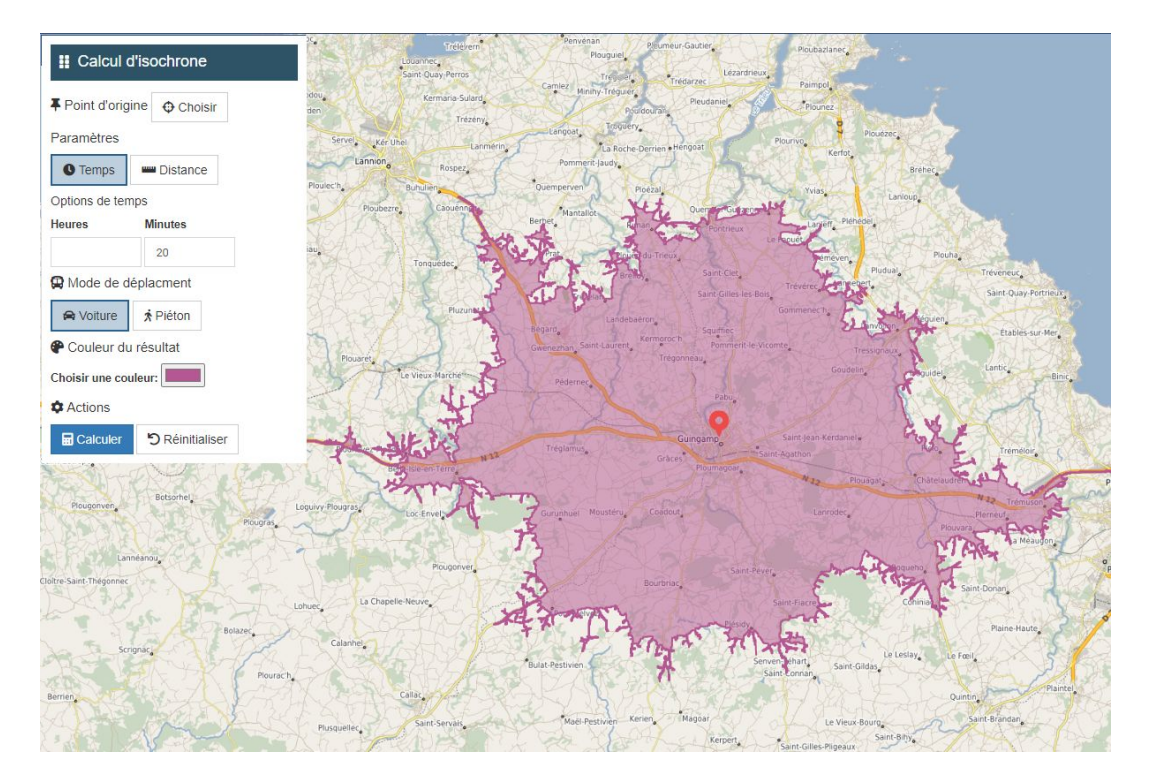

# **Afficher des statistiques Nouveautés plugin**

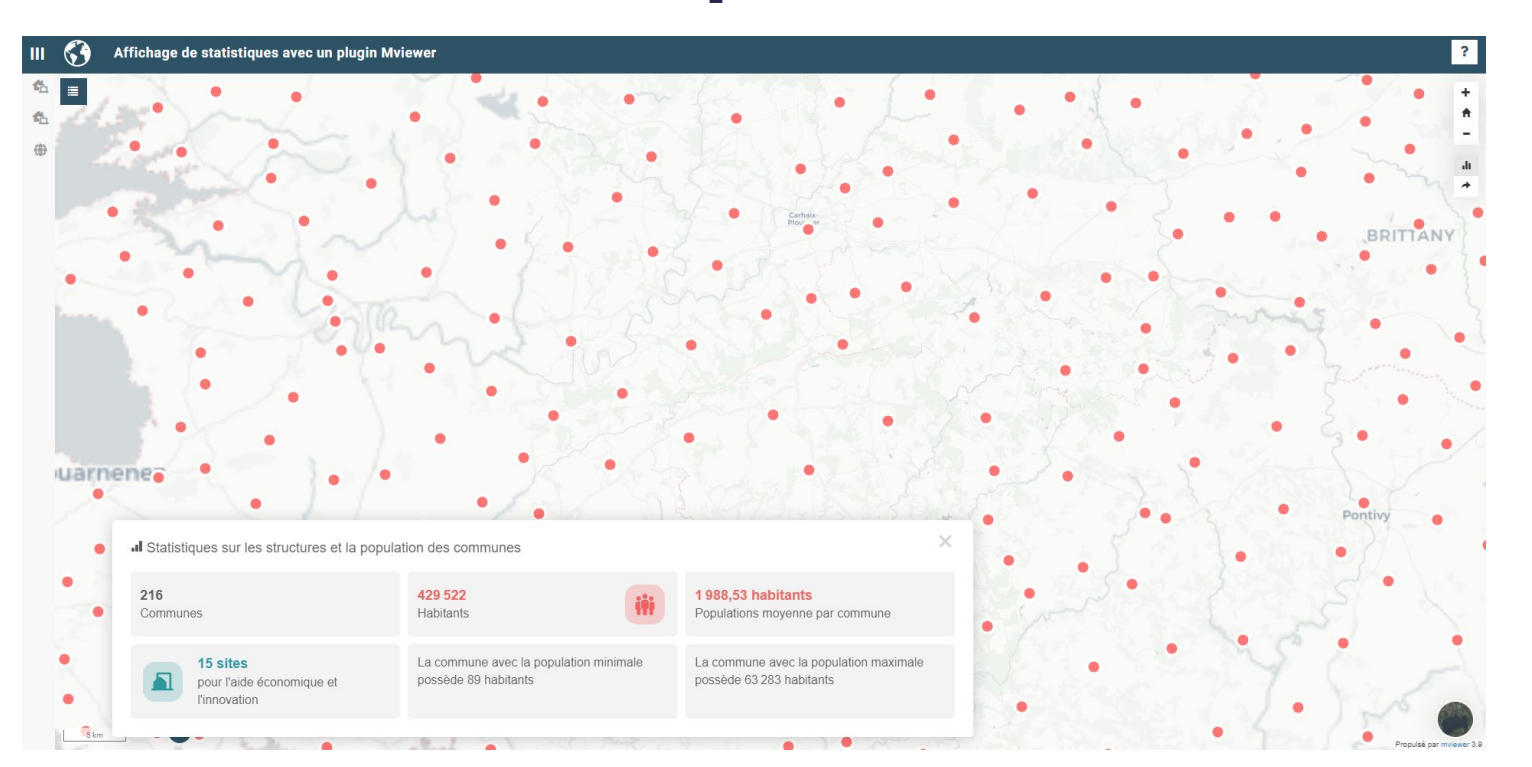

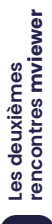

## **Nouveautés Module de traduction**

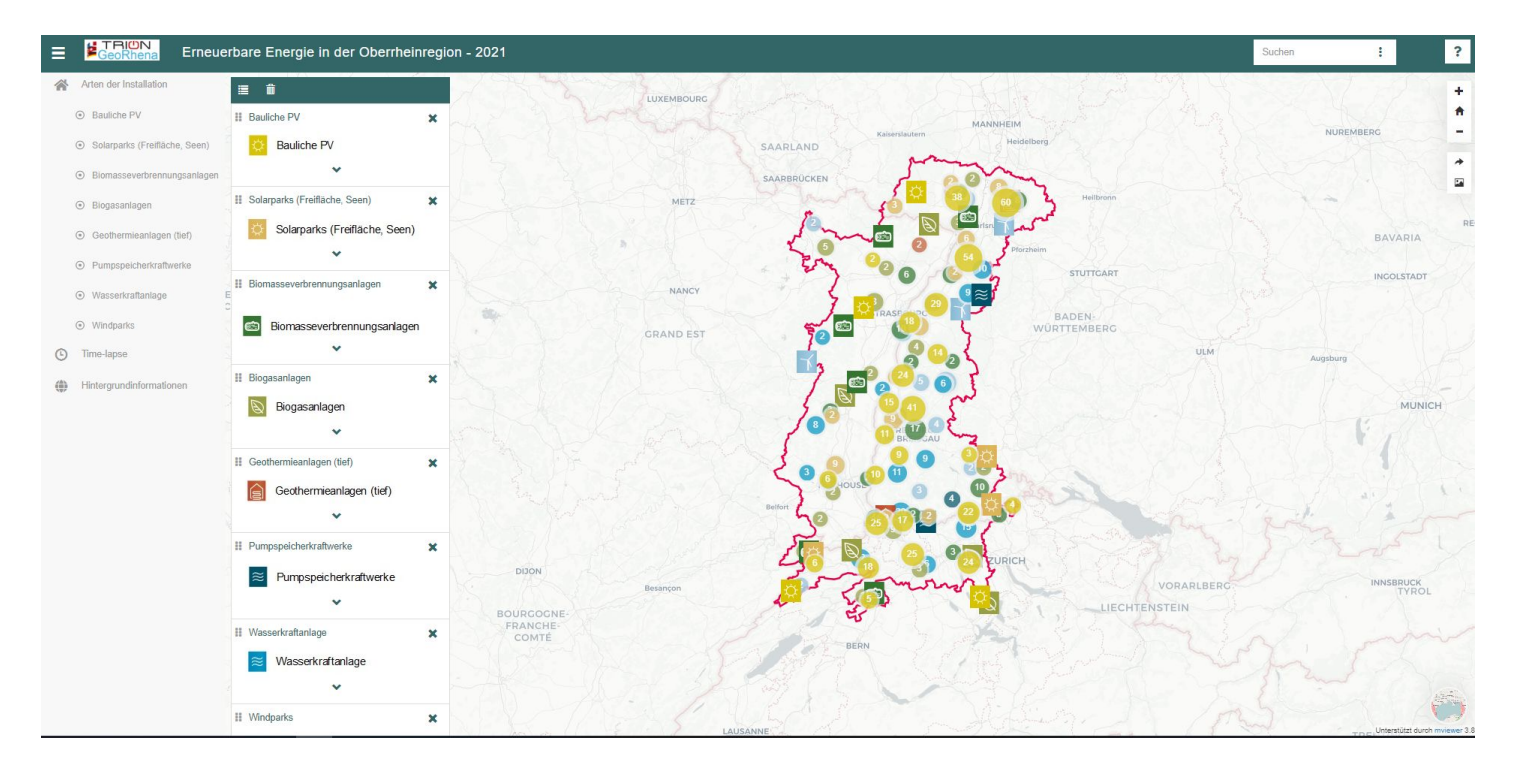

# **Personnalisation de l'interface Nouveautés**

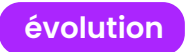

- GeoPin
- Sélection d'entités
- Favicon
- Titre en HTML

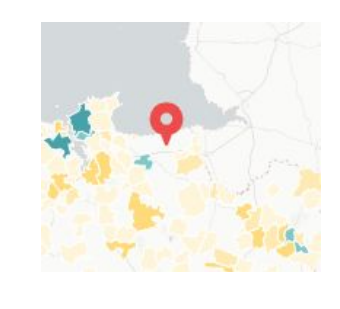

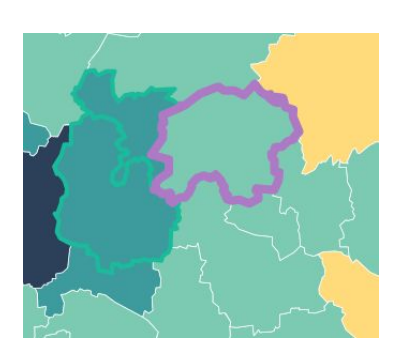

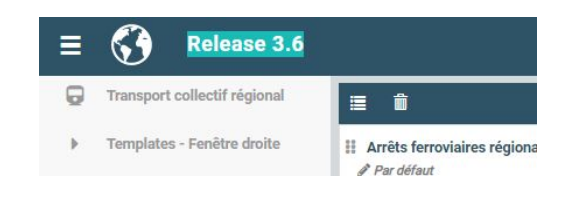

# **Table of content Nouveautés**

- Effet masque
- Index ordre des couches

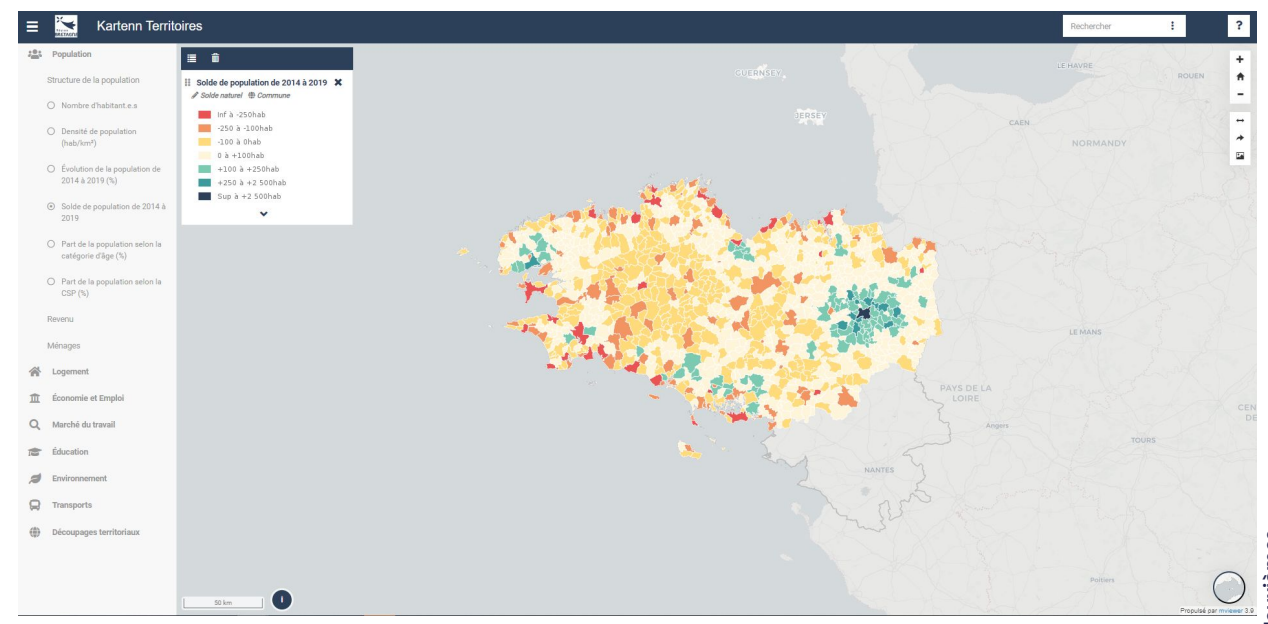

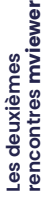

**évolution**

# **Modèles de templates Nouveautés**

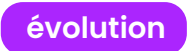

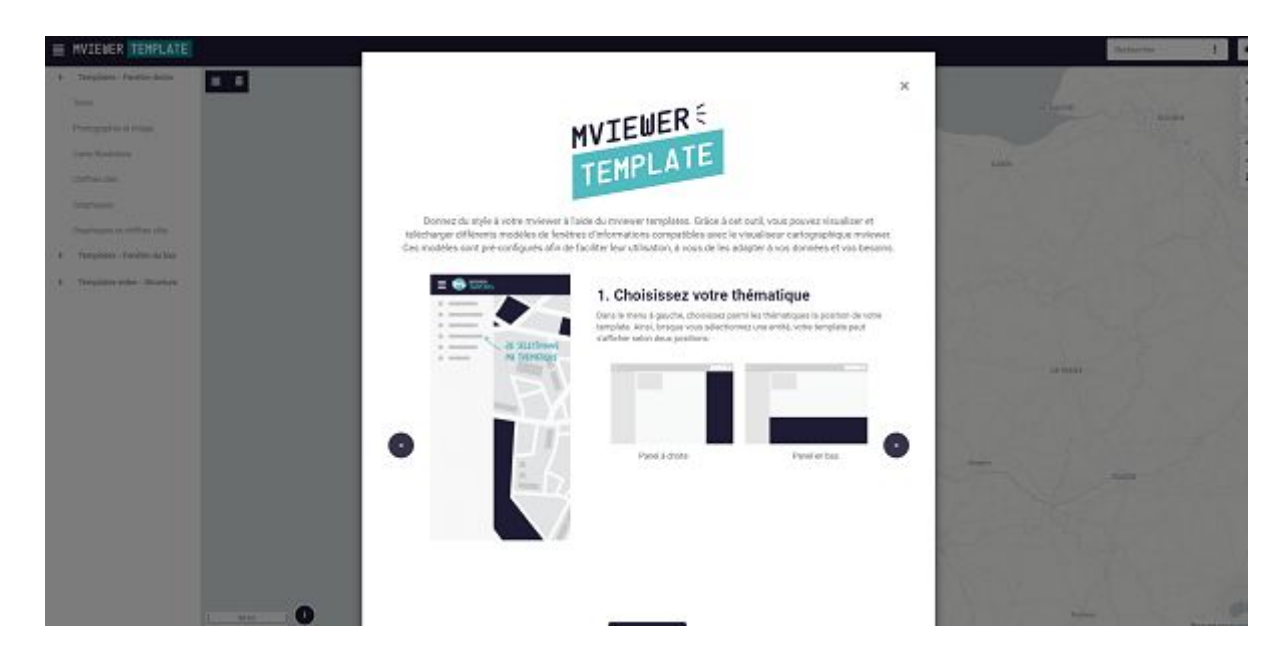

### > Intégration dans le code source

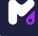

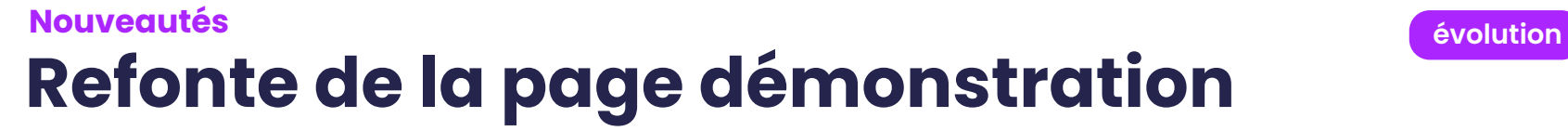

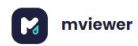

Documentation Télécharger

#### Exemples de fonctionnalités

Retrouvez ici quelques exemples de configurations mviewer avec les ressources associées. La liste des fonctionnalités est non exhaustive

a Pour les paramétrages et les fonctionnalités basiques, veuillez-vous reporter à la documentation.

#### Rechercher une fonctionnalité

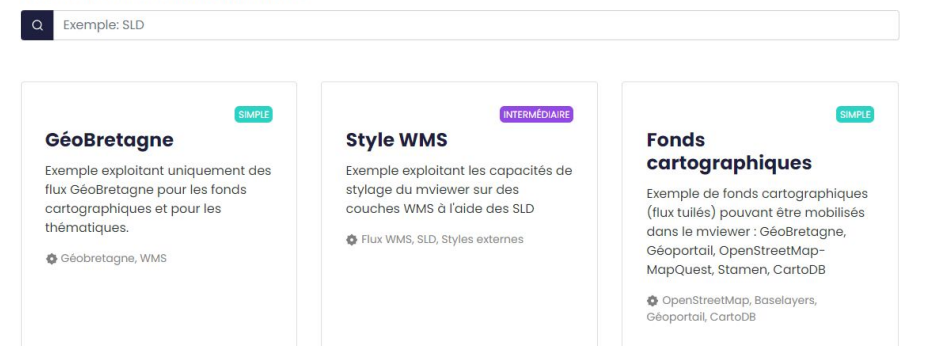

### > **Nouveau mécanisme :**

ajouter une démonstration via la configuration d'un fichier .JSON

# **Thème Design de l'État Nouveautés évolution**

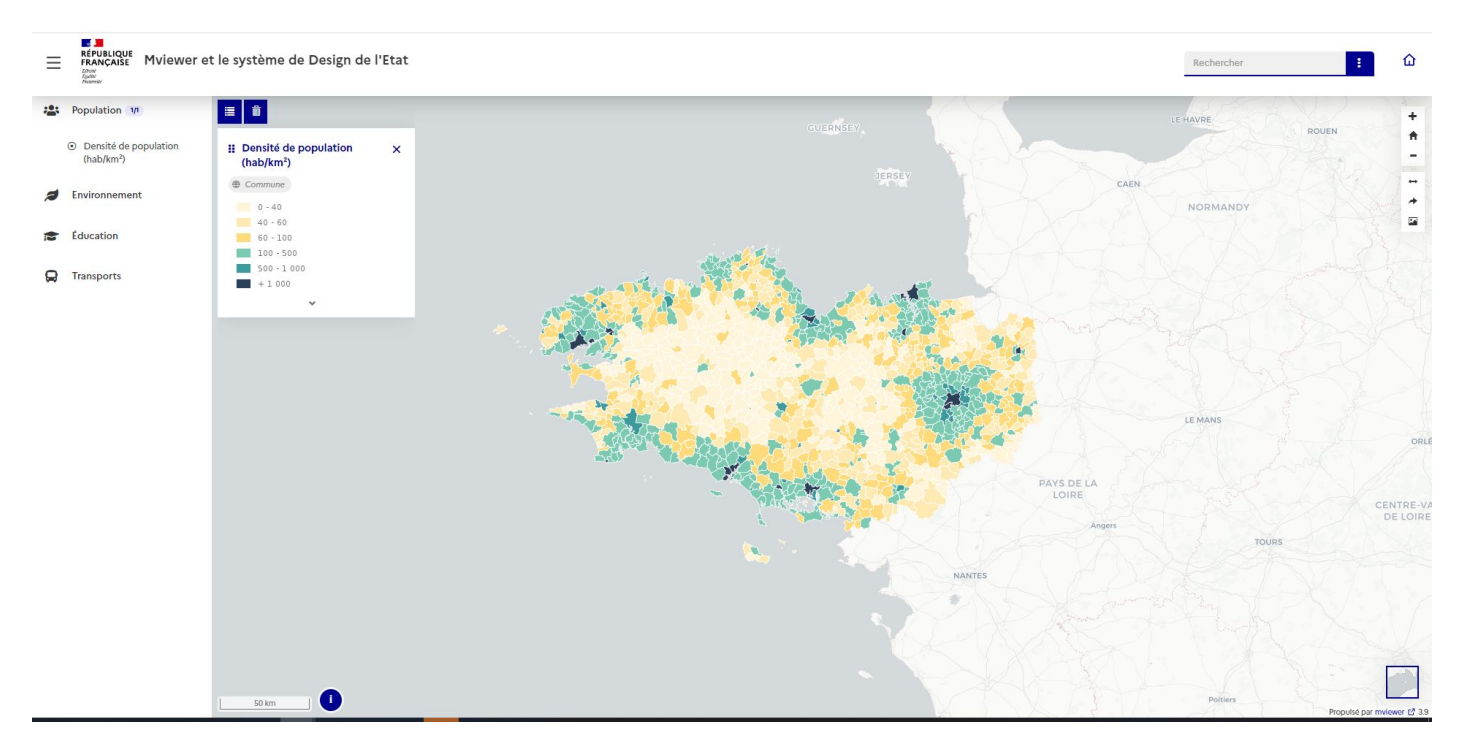

# **Mises à jour des bibliothèques Nouveautés**

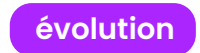

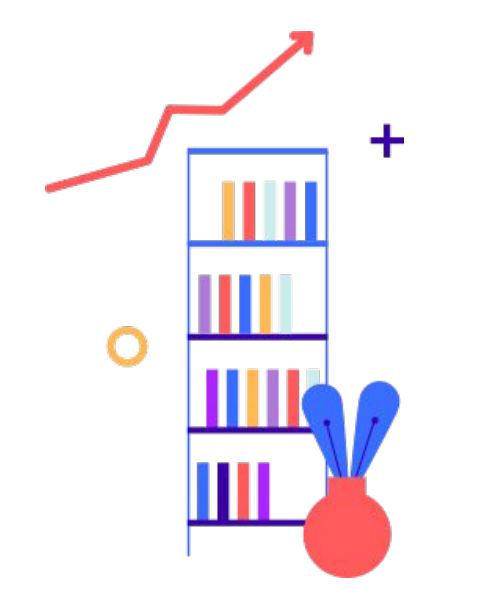

- **● OpenLayers**  (v6.3, v7 à venir)
- **● Fuse**  (v5.1)
- **● FontAwesome** (v6)

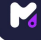

# **et pour 2023 ? Perspectives**

- Ajout couche WMS
- Flux tuilés vectoriels, COG
- Sensor things

● …

● Harmonisation du code

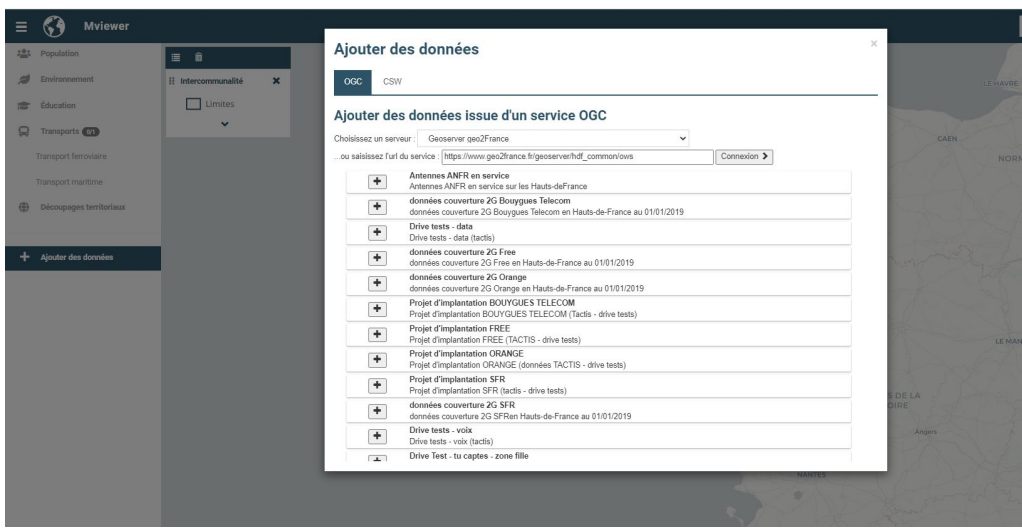

#### **Perspectives**

# **Refonte du générateur d'applications, mviewerstudio**

- Interface graphique (prestation en cours)
- Chaîne de publication (marché en cours)

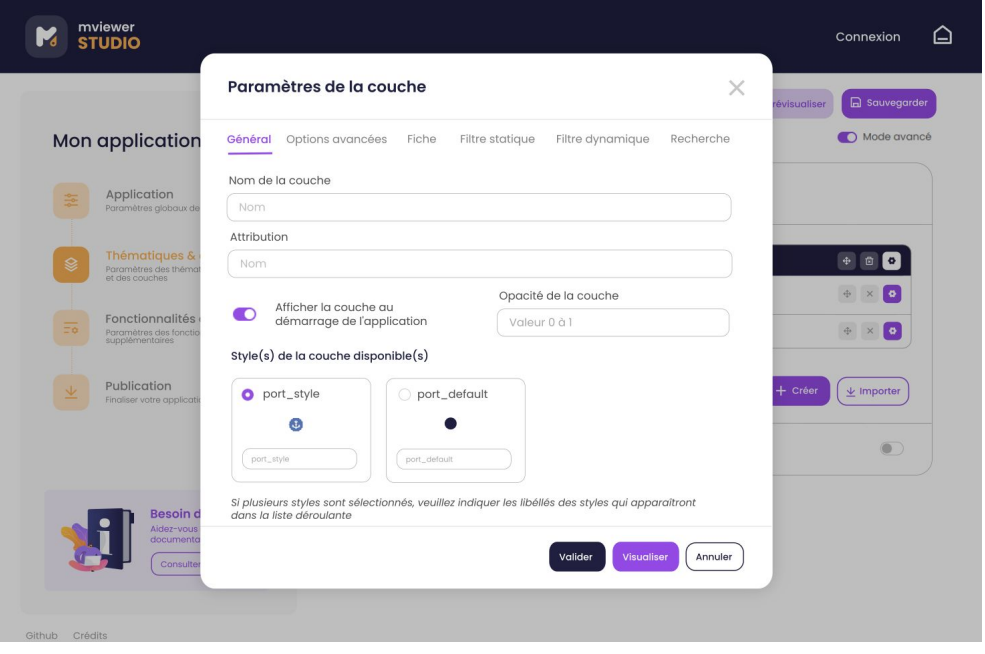

# **Déplacement de dépôt github Perspectives**

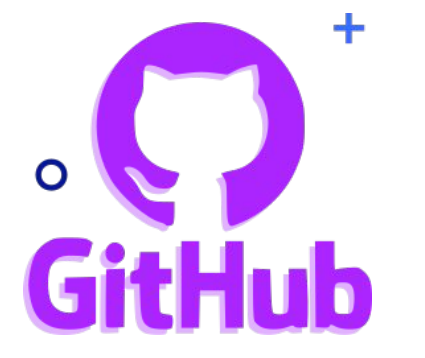

- Création d'une organisation mviewer
- Déplacement des dépôts mviewer et mviewerstudio

# **/!\ Effectif au 3/01/2023**

**PARTIE 2**

# **Cas d'usages**

# **Présentations flash Cas d'usages**

- 
- 2. Rennes Métropole Cédric Briand Templates et addons
- 
- 
- 
- 6. ARS IDF / SESAN Oscar Janin Régulation du SMUR
- 7. Bretagne Telecom / Someware Copernicus Régional Bertrand Gervais

1. Parc du Morvan - Céline Davot L'Observatoire du PNR du Morvan 3. GeoRhena - Stéphane Ritzenthaler Production d'énergies renouvelables... 4. DREAL Bretagne - Fabrice Phung Nocodecarte avec mviewer et nocodb 5. OPenIG - Tom Brunelle Occupation du sol et mviewer

- 8. Région HdF / Géo2France Vincent Fabry mviewer + GéoContrib
- 9. Région Bretagne Loïc Ecault Kartenn économie
- 10. L'Institut Agro UMR SAS Rennes SensorThings dans mviewer Hervé Squividant
- -

**PARTIE 3**

# **Comment** contribuer à mviewer ?

# **Qu'est ce que contribuer ?**

**contribuer** = "apporter sa part à une œuvre commune"

## **Exemples :**

- améliorer la documentation
- faire évoluer Mviewer (écrire le code ou bien financer des évolutions)
- traduire l'application dans plusieurs langues
- faire remonter un problème
- investiguer / corriger un bug
- poser une question ou ouvrir une discussion / répondre

# **Deux grands types de contribution**

- **● Je fais moi même**
	- Modifications concrètes et directes dans le code source ou dans un élément du projet. Faire une issue, traduire, développer, etc
- **● Je fais faire**
	- Participation à l'amélioration via un intermédiaire (prestataire…)

# **Qui peut contribuer ?**

## **● tout le monde**

mais deux profils majoritaires se distinguent cependant :

- **○** développeur
- **○** chef de projet

# **Je veux contribuer, comment ça se passe ?**

- dialogue avec la communauté
- respect du workflow (cf [doc des bonnes pratiques\)](https://mviewerdoc.readthedocs.io/fr/latest/doc_contrib/contrib.html)
- création de l'issue pour décrire le projet
- échanges avec la communauté sur les pistes de solution
- dév à partir de la branche **develop** + **documentation** + **démo**
- réalisation d'une PR
- revue de code par l'équipe projet mviewer
- si tout est ok, intégration dans la branche develop
- intégration dans la **release** suivante (1 tous les 2 mois)

**PARTIE 4**

# **La fabrique mviewer**  À vous de jouer !

# **mviewer**

ATELIER 1

Présentation de l'interface et des fonctionnalités, démos et cas d'usages, ressources

#### ATELIER 2

# **Découvrir Horizon 2030**

Quelles perspectives d' évolutions pour la solution ?

**salle cheminée espace plénière**

# **Synthèse des ateliers**

- Découvrir mviewer
- Horizon 2030

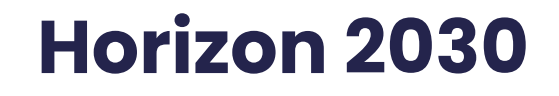

Les deuxièmes<br>rencontres **mviewer** 

M

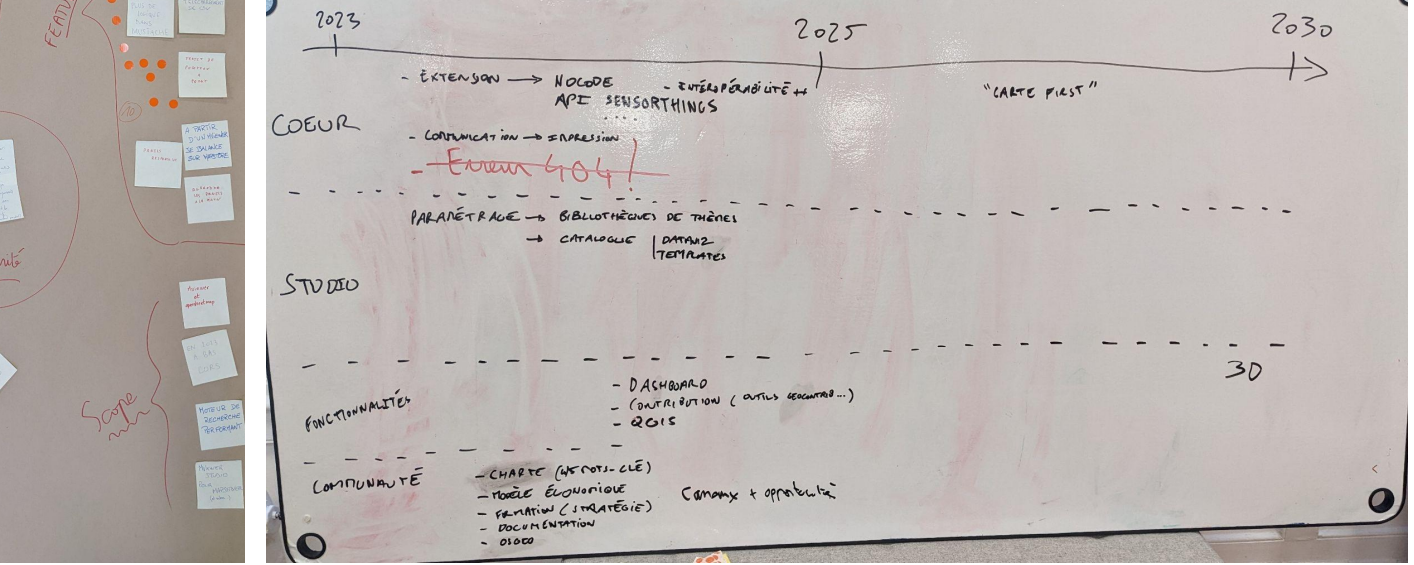

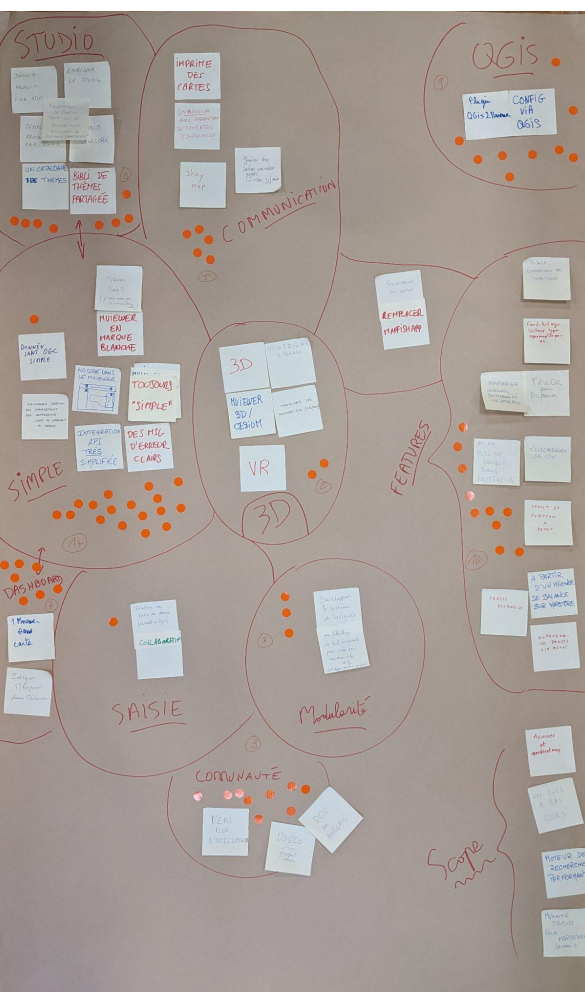

**PARTIE 5**

# **Forums des échanges & SAV**

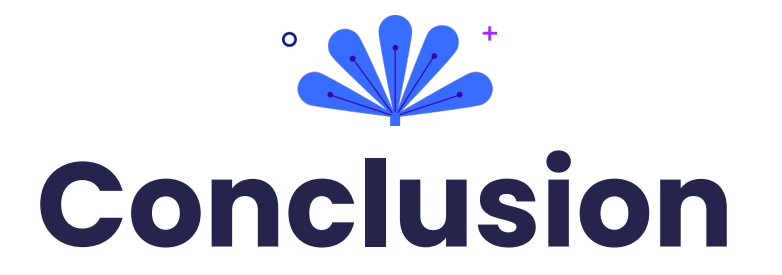

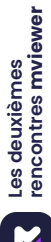

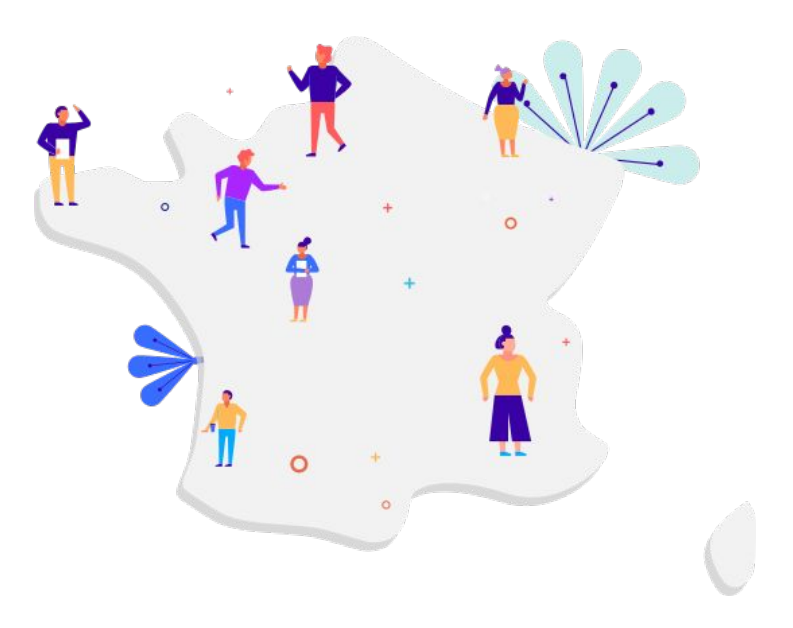

# **Merci**

pour votre participation

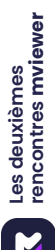